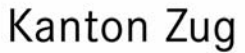

Ī

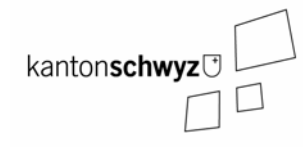

# **Datenbeschreibung und Objektkatalog des Themas Gefahrenkarte der Kantone Zug und Schwyz**

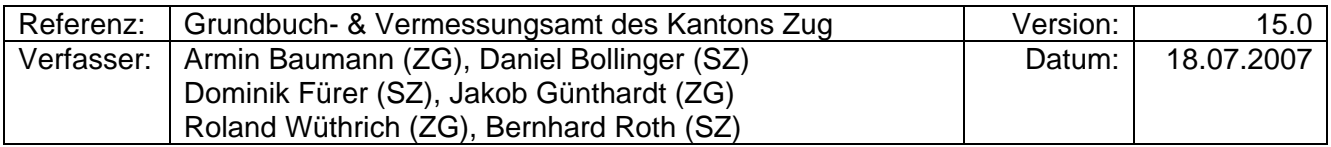

# **INHALTSVERZEICHNIS**

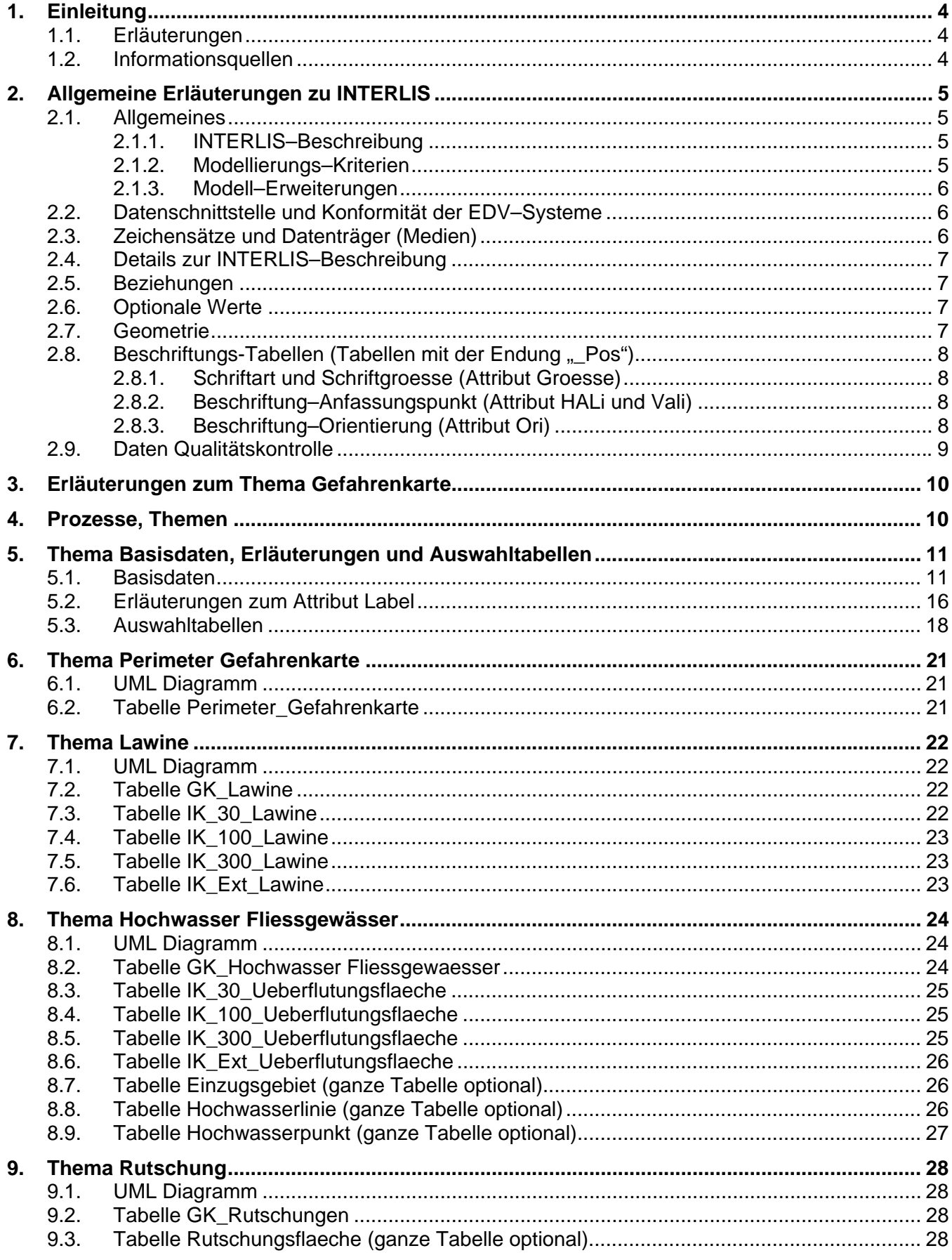

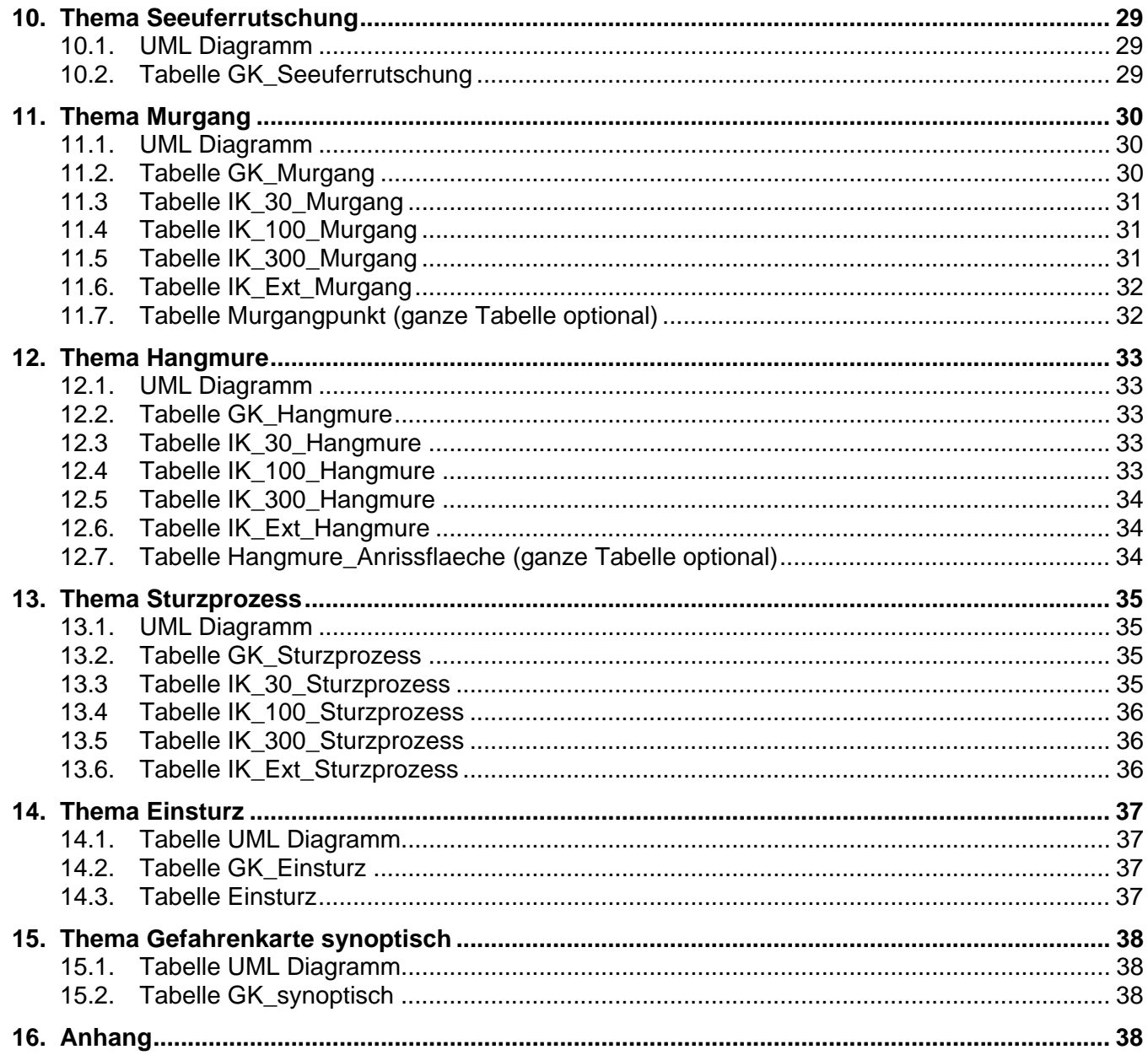

# **1. Einleitung**

#### **1.1. Erläuterungen**

Dieses Dokument beinhaltet eine detaillierte und präzise Beschreibung des Datenmodells Naturgefahrenkarte mit Objektkatalog, mit UML-Strukturdiagramm und mit einer INTERLIS-Datenbeschreibung (INTERLIS Version 1 gemäss Schweizer Norm SN 612 030). Das Thema wurde in INTERLIS 2 modelliert und erst anschliessend für die Ersterfassung in INTERLIS 1 ausgeführt.

Das Dokument richtet sich hauptsächlich an technisch versierte GIS-Spezialisten und Informatiker, wobei der Objektkatalog auch Sache von Projektverantwortlichen ist, die letztendlich für Inhalt und Pflege - d.h. die Finanzierung - der Geodaten verantwortlich sind.

#### **1.2. Informationsquellen**

Zum vertieften Verständnis der Datenbeschreibung INTERLIS (Datenbeschreibungssprache) können folgende Publikationen beitragen:

- Keller, S.F. (2001): "Die modellbasierte Methode mit UML, INTERLIS und XML". Ausbildungsunterlage, Hochschule für Technik Rapperswil (HSR), Center für integrierte Geoinformationssysteme am Institut ITA, September 2001, Rapperswil. [Online-Publikation auf www.integis.ch].
- Eine interaktive Einführung in INTERLIS, CD der V+D, Ausgabe Juli 1998.
- Schweizer Norm SN 612 030, INTERLIS Modellierungssprache und Datentransfermethode (1998) (INTERLIS 1-Referenzhandbuch).
- www.interlis.ch und www.integis.ch für weitere Informationen zu INTERLIS insbesondere auch das Online-Glossar zu INTERLIS auf www.integis.ch.
- Dokumente zum Datenmodell 2001 der Amtlichen Vermessung (DM.01-AV) auf www.swisstopo.ch/vd.

# **2. Allgemeine Erläuterungen zu INTERLIS**

## **2.1. Allgemeines**

Eine komplette Datenbeschreibung besteht gemäss der modellbasierten Methode für Geodaten aus den folgenden Dokumenten:

- Objektkatalog,
- UML-Strukturdiagramm,
- INTERLIS-Beschreibung,
- sowie gegebenenfalls weitere Angaben, namentlich Produktebeschreibung für Karten/Pläne (Darstellungsbeschreibung inkl. Signaturenkatalog und Farbtabellen), Ausgabe-Formate (Abbildung nach proprietären Formaten) und zusammenfassende Geo-Metadatenkatalog-Angaben (gemäss KOGIS/ISO-Metadaten-Empfehlungen).

Der Objektkatalog enthält Angaben zur Definition, zum Detaillierungsgrad, zur Qualitätsangabe und weitere Informationen zu Themen und Entitätsmengen (Objekten) mit ihren Merkmalen (z.B. informelle Konsistenzbedingungen).

Das UML-Strukturdiagramm - oft auch UML-Klassendiagramm genannt - beschreibt grafisch die Beziehungen unter den Entitätsmengen ohne weiter auf die Datentypen einzugehen.

Mit der textuellen INTERLIS-Beschreibung erfolgt die präzise Dokumentation der Entitätsmengen mit ihren Datentypen und Beziehungen untereinander. Das UML-Strukturdiagramm wurde mittels Softwarewerkzeugen aus der INTERLIS-Beschreibung automatisch erzeugt und grafisch aufbereitet. Auch der Objektkatalog kann in naher Zukunft aus einer mit Kommentaren erweiterten INTER-LIS-Beschreibung erzeugt werden (vgl. der UML/INTERLIS-Editor).

#### **2.1.1. INTERLIS–Beschreibung**

Weitere Bemerkungen und Erklärungen sind in der INTERLIS-Beschreibung (jeweils nach doppelten Ausrufezeichen) zu finden.

Falls bei der Interpretation von Objektkatalog und INTERLIS-Beschreibung Unsicherheiten auftreten, gilt im Zweifelsfalle immer die INTERLIS-Beschreibung.

#### **2.1.2. Modellierungs–Kriterien**

Eine wichtige Frage der Datenmodellierung ist, wie die Entitätsmengen (umgangs-sprachlich: die Objekte) gebildet werden. Dafür gibt es u.a. folgende Kriterien:

- Welches ist die zuständige Genehmigungsbehörde?
- Aufgrund welcher Datengrundlage werden die Daten erfasst und nachgeführt (Herkunft)?
- Wie häufig wird nachgeführt?
- Welche Mengen sind zu erwarten?
- Was für Merkmale (Attribute) hat die Entitätsmenge?
- welche Beziehungen hat sie zu anderen?
- welche räumliche Ausdehnung (punkthaft (= Einzelobjekt), linienhaft, flächenhaft)?
- Welche Entitätsmengen bilden eine flächendeckende Gebietseinteilung?

#### **2.1.3. Modell–Erweiterungen**

Das vorliegende Datenmodell kann als Basismodell betrachtet werden, deren Elemente im objektorientierten Sinne erweitert werden können. Diese Erweiterungen (sog. Spezialisierungen) müssen die Regeln des Basismodells jederzeit einhalten.

Als Erweiterungen kommen theoretisch folgende Elemente in Frage:

- Zusätliche Themen
- Zusätzliche Tabellen
- Zusätzliche Attribute (welche sinngemäss nicht bereits im Basismodell enthalten sind)
- Weitere Verfeinerungen von Attributwerten.

Praktisch relevant sind oft Verfeinerungen von Attributwerten. Diese sind aus technischer Sicht eigentliche Einschränkungen von Attributwerten.

#### **2.2. Datenschnittstelle und Konformität der EDV–Systeme**

Die in diesem Dokument definierten digitalen Geodaten werden über das gemeinsame Transferfile-Format (ITF-Format) bereitgestellt und ausgetauscht.

Der Sender (Auftragnehmer) muss dafür besorgt sein, dass er im ITF-Format codierte Daten über eine Schnittstellensoftware importieren wie auch exportieren kann. Sender und Empfänger der IN-TERLIS-Daten tragen die Kosten für die Schnittstellensoftware selber.

Dies ist nicht nur eine Herausforderung für die Unternehmer sondern auch eine Chance zur rationelleren Arbeitsweise, zur Diversifizierung. Der Kanton gibt dafür ein Kommittment für diese Normen ab und möchte als öffentliche Hand selber etwas zur effizienteren Datenverarbeitung beitragen.

Ein GIS (bzw. ein EDV-System im allgemeinen) ist INTERLIS-tauglich, wenn es Daten gemäss konzeptioneller INTERLIS-Beschreibung im vorgegebenen, gemeinsamen und systemneutralen ITF-Format übernehmen, bearbeiten und wieder in diesem Format liefern kann. Die INTERLIS-Schnittstelle (d.h. das ITF-Format) schreibt nicht vor, wie die Daten im System intern zu verwalten sind.

Zur Lösung von allfälligen Unstimmigkeiten bezüglich der Korrektheit einer INTERLIS-Schnittstelle soll zuerst das INTERLIS-Referenzhandbuch, dann der Softwarehersteller konsultiert werden. Falls dies keine Klärung bringt, kann evtl. der Support auf www.interlis.ch (bzw. www.integis.ch) zu Rate gezogen werden.

#### **2.3. Zeichensätze und Datenträger (Medien)**

Es gilt der Zeichensatz gemäss SN 612030, bzw. gemäss "Hinweise zu INTERLIS 1" (vgl. Literaturangaben oben).

Zugelassene Datenträger (Medien) sind:

- E-Mail mit Attachment
- Diskette (DOS-Format)
- CD-ROM

Die Dokumente sind jeweils im ZIP-Format zusammenzufassen und zu komprimieren.

## **2.4. Details zur INTERLIS–Beschreibung**

Die präzise INTERLIS-Beschreibung dient der Verständigung von Fachleuten (Anwender, Informatiker, etc.) und kann auch maschinell interpretiert, d.h. weiterverarbeitet werden. Über den Dokumentations- und Kommunikations-Aspekt hinaus ist es mit INTERLIS zudem möglich - ausgehend von im INTERLIS-Referenzhandbuch spezifizierten Ableitungsregeln - automatisch aus der INTERLIS-Beschreibung eine Transferschnittstelle festzulegen. Diese Transferschnittstelle (Datentransfer-Format) ist spezifisch für jedes Anwender-Datenmodell - eine Tatsache, die auch aus der Datenbank-Technologie bekannt ist.

#### **2.5. Beziehungen**

Mögliche Angaben zur Kardinalität einer Beziehung (Referenz) zwischen einer Tabelle A und Tabelle B sind:

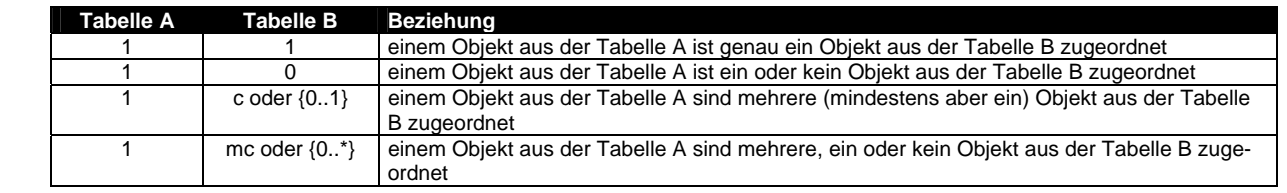

Hinweis: Diese 1:X-Beziehungsarten sind die Beziehungen, die gemäss der relationalen Datenbank-Theorie möglich sind. Diese Beziehungensarten gelten demnach auch für INTERLIS 1 und für entsprechende konzeptionelle Datenschemas. Konzeptionell höher-wertige Informationen, wie z.B. n:m-Beziehungen (denselben Objekten aus Tabelle B können mehrere Objekte aus der Tabelle A zugeordnet werden) oder Beziehungen von Objekten zu sich selber (ein Objekt aus Tabelle A referenziert sich selber mit einer bestimmten 'Rolle') werden in Hilfstabellen modelliert; solche Beziehungseigenschaften können erst mit den Mitteln der orbjektorientierten Datenbank-Theorie (d.h. IN-TERLIS 2) beschrieben werden.

#### **2.6. Optionale Werte**

Die Datenbeschreibung enthält zwingend vorgeschriebene Elemente und optionale Elemente. Für optionale Attribute (kursive Attributnamen im UML-Strukturdiagramm, kursive Attributnamen im Objektkatalog, bzw. INTERLIS-Schlüsselwort OPTIONAL) muss bei der Erfassung und Verwaltung nicht zwingend ein Wert vorhanden sein - es wird dann beim Datentransfer jeweils der Wert "undefiniert" (d.h. das Zeichen "@") übertragen. In den meisten Fällen gilt, wenn der Attributwert vorhanden ist, soll er erfasst, verwaltet und transferiert werden.

#### **2.7. Geometrie**

Folgende geometrischen Angaben in der INTERLIS-Beschreibung sind wichtig zu beachten (verbindliche Angaben sind im INTERLIS-Referenzhandbuch zu finden):

- INTERLIS kennt vier Geometrietypen:
	- zwei- oder dreidimensionale Koordinate/Punkt (Schlüsselwörter COORD2, COORD3),
	- Linienzug (POLYLINE): eine ununterbrochene Linie mit Anfangs- und Endpunkt, sowie eine Liste von Stützpunkten
	- Einzelfläche (SURFACE): eine sich möglicherweise mit anderen überlappende Fläche mit möglicherweise einer oder mehreren Enklaven.
	- Gebietseinteilung (AREA), das ist ein überlappungsfreies Flächennetz.
- Flächenüberschneidungen: Der Geometrie-Typ Gebietseinteilung (AREA) lässt keine Überschneidungen oder Überlagerungen von gleichartigen Flächen zu. Nach der INTERLIS– Beschreibung sind jedoch Selbstverschnitte von Rändern - und damit Flächen-Überlappungen bis zu einem gewissen Mass zugelassen (z.B. WITHOUT OVERLAPS > 0.050, in Meter-Einheiten). Dies ist numerisch durch Kreisbogen bedingt.
- Flächendeckung: Die Angabe Gebietseinteilung ist theoretisch immer noch korrekt, auch wenn solche Objekte nicht flächendeckend sind, d.h. Lücken offen lassen. Ob und welche Objekte mit Geometrie-Attributen vom Typ Gebietseinteilung flächendeckend sein müssen, ist jeweils im Objektkatalog festgelegt.
- Kreisbogen: Bei der Angabe der Geometrietypen Linienzug, Einzelfläche und Gebietseinteilung können neben Geradenverbindungen auch Kreisbogen zugelassen sein (Schlüsselwörter "VER-TEX (STRAIGHTS, ARCS)...").

## 2.8. Beschriftungs-Tabellen (Tabellen mit der Endung " Pos")

Die Schriftpositionierung erfolgt in erster Linie für eine Planausgabe im Massstab des im Thema Perimeter angegebenen Planes.

Alle Beschriftungen folgen derselben Grundstruktur (Anwendungsmuster). Die Bedeutung deren Attribute sind nachfolgend erläutert. Im Gegensatz zu den Sachdaten, werden bei diesen Tabellen der optioale Wert anders behandelt: fehlt der entsprechende Attributwert, so wird der in der INTERLIS-Beschreibung angegebene Wert für "undefiniert" genommen.

Objekte, die nicht geplottet oder dargestellt werden sollen, enthalten keine Beschriftungsposition zugeordnet. D.h. wenn für eine bestimmte Planart einem Objekt keine Beschriftungsposition zugeordnet ist, bedeutet das, dass dieses nicht beschriftet werden muss.

#### **2.8.1. Schriftart und Schriftgroesse (Attribut Groesse)**

Da Schriftart und Schriftgroesse in Plänen meist konstant sind, werden sie (falls sie wirklich konstant sind) nicht im Datenschema erwähnt und damit auch nicht transferiert.

Der Wertebereich "Groesse" legt die Schriftgrössen "klein", "mittel" und "gross" der Planbeschriftungen unabhängig des Planmassstabs gemäss separater Tabelle fest (siehe unten).

Bei normalen Platzverhältnissen ist die Schriftgrösse jeweils "mittel" zu verwenden, bei engen Platzverhältnissen die Schriftgrösse klein und zur Hervorhebung kann die Schriftgrösse gross verwendet werden. Abweichungen von diesen Standardwerten sind mit dem Auftraggeber vorgängig der Arbeitsausführung abzusprechen.

#### **2.8.2. Beschriftung–Anfassungspunkt (Attribut HALi und Vali)**

Bei der Positionierung von Texten muss festgelegt werden, welchem ausgewiesenen Punkt innerhalb des Textes (sog. Anfasspunkt) die Positionierungskoordinaten zugewiesen werden. Dieser Punkt bleibt ortsfest, auch wenn bei einem Massstabswechsel das Verhältnis von Schriftgrösse zum Planmassstab ändert. Mit dem horizontalen Alignment (HAli) wird festgelegt, ob der Punkt auf dem linken oder rechten Rand des Textes oder in der Textmitte liegt. Das vertikale Alignment (VAli) legt den Punkt in Richtung der Texthöhe fest.

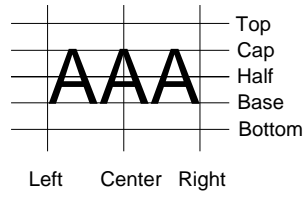

Die Textpositionierungen sind mittels der Attribute zum HAlignment und VAlignment derart festzulegen, dass Planmassstäbe, die sich von demjenigen des Originalplans unterscheiden, möglichst ohne Nachbearbeitung abgeleitet werden können.

#### **2.8.3. Beschriftung–Orientierung (Attribut Ori)**

Die Orientierung der Beschriftung wird als Azimutwert in Neugrad (0 – 399 Gon) abgelegt. Der Defaultwert entspricht 100 Gon, was einer Schriftorientierung senkrecht zur Nordrichtung entspricht.

#### **2.9. Daten Qualitätskontrolle**

Der Sender verpflichtet sich für eine angemessene Qualitätskontrolle (z.B. technische Kontrolle mit INTERLIS–Prüfsoftware).

Die GIS-Fachstelle prüft anhand der technischen Qualitätskontrolle, ob die definierten Qualitätskriterien (vgl. oben) eingehalten sind.

Für die Kontrolle der Richtigkeit der Daten (materielle Kontrolle) ist das Kantonale Forstamt bzw. das Tiefbauamt Abteilung Wasserbau verantwortlich.

# **3. Erläuterungen zum Thema Gefahrenkarte**

Dieses Dokument beschreibt das **Thema Gefahrenkarte** und umfasst die zu erfassenden Objekte. Das Thema Gefahrenhinweiskarte wird in einem separaten Dokument abgehandelt.

Alle Attribute, welche in *kursiver Schrift* geschrieben sind, werden als optionale Felder abgehandelt. Alle übrigen Attribute müssen zwingend abgefüllt werden.

## **4. Prozesse, Themen**

In diesem Dokument wird das Datenmodell und die INTERLIS-Beschreibung für Gefahrenkarten mit den folgenden Themen erläutert:

#### **Themen:**

- Basisdaten, Erläuterungen und Auswahltabellen
- Perimeter Gefahrenkarte
- Lawine
- Hochwasser Fliessgewässer
- Rutschung
- Seeuferrutschung
- Murgang
- Hangmure
- Sturzprozess
- Einsturz
- Gefahrenkarte synoptisch

Der Begriff Intensitätskarte (IK) wird für einzelne Themen bzw. Tabellen gebraucht.

• Die Identifikation der Objekte ist über einen Objektidentifikator möglich.

Der (vom System erzeugte) Objektidentifikator ist in INTERLIS für alle Objekte reserviert, die potentiell nachlieferbar sein sollen. In INTERLIS 2 wurde daher für alle Objekte, die Verweise auf Gefahrenquellen benötigen, ein benutzerdefiniertes Attribut ID\_Gefahrenquelle eingeführt.

Die Daten für die gemeinsame Identifikation über Gewaesser\_Nummer wurden in folgendem Thema Basisdaten zusammengefasst.

# **5. Thema Basisdaten, Erläuterungen und Auswahltabellen**

Das Thema Basisdaten beinhaltet eine Auswahltabellen mit der Bezeichnung "Gewaesser". Die Idee der Basisdatentabellen ist, dass ein anderer Kanton lediglich die mitgelieferte ITF Datei anpassen muss und das Modell entsprechend übernehmen kann. Das eigentliche Modell muss daher nicht angepasst werden.

#### **5.1. Basisdaten**

**Auswahltabelle Gewaesser** (dies ist die gleiche Auswahltabelle wie beim Datenmodell Gefahrenhinweise vom Kanton Zug). Bei der Auswahltabelle Gewaesser handelt es sich ausschliesslich um Gewässer im Kanton Zug.

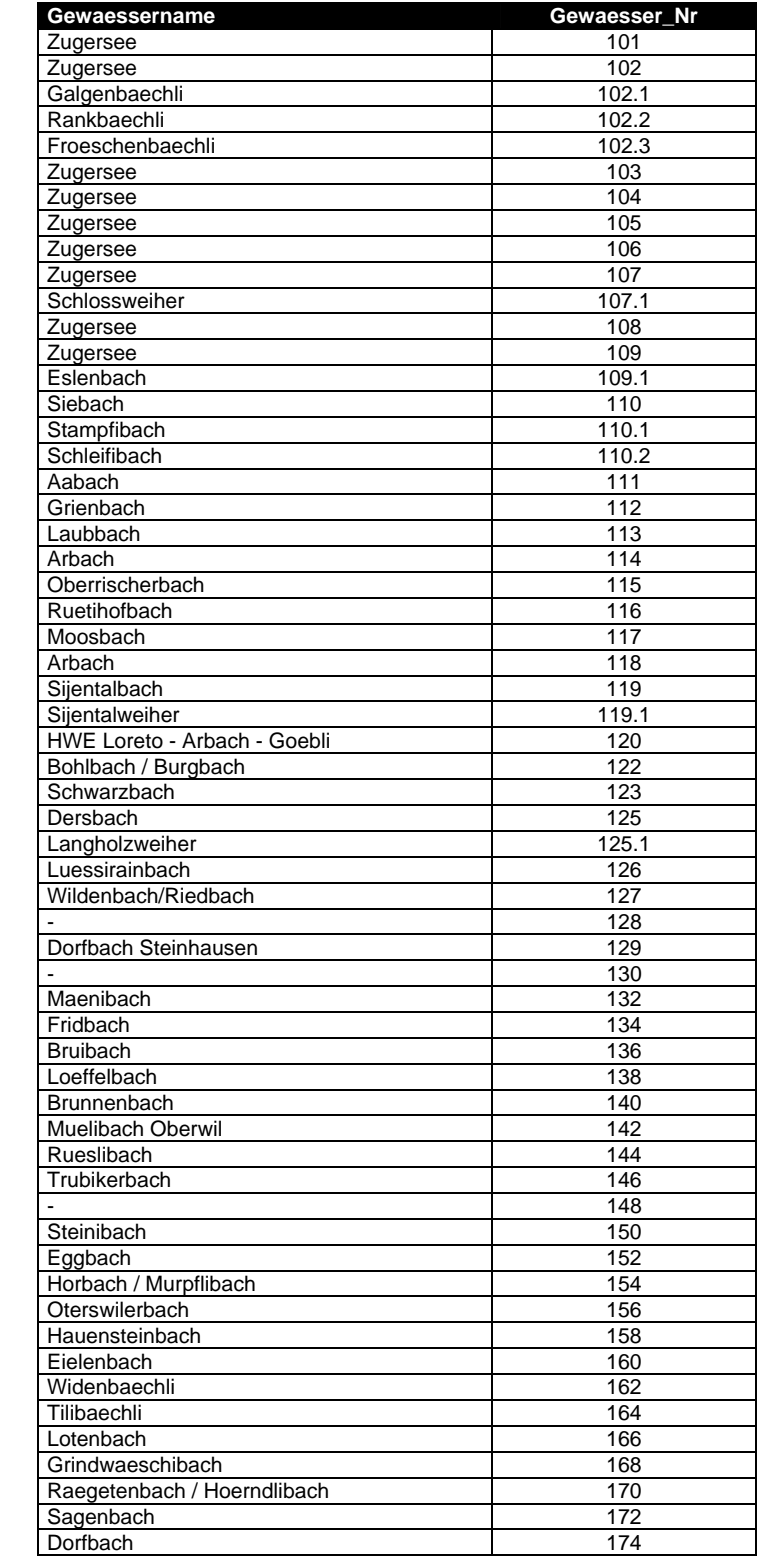

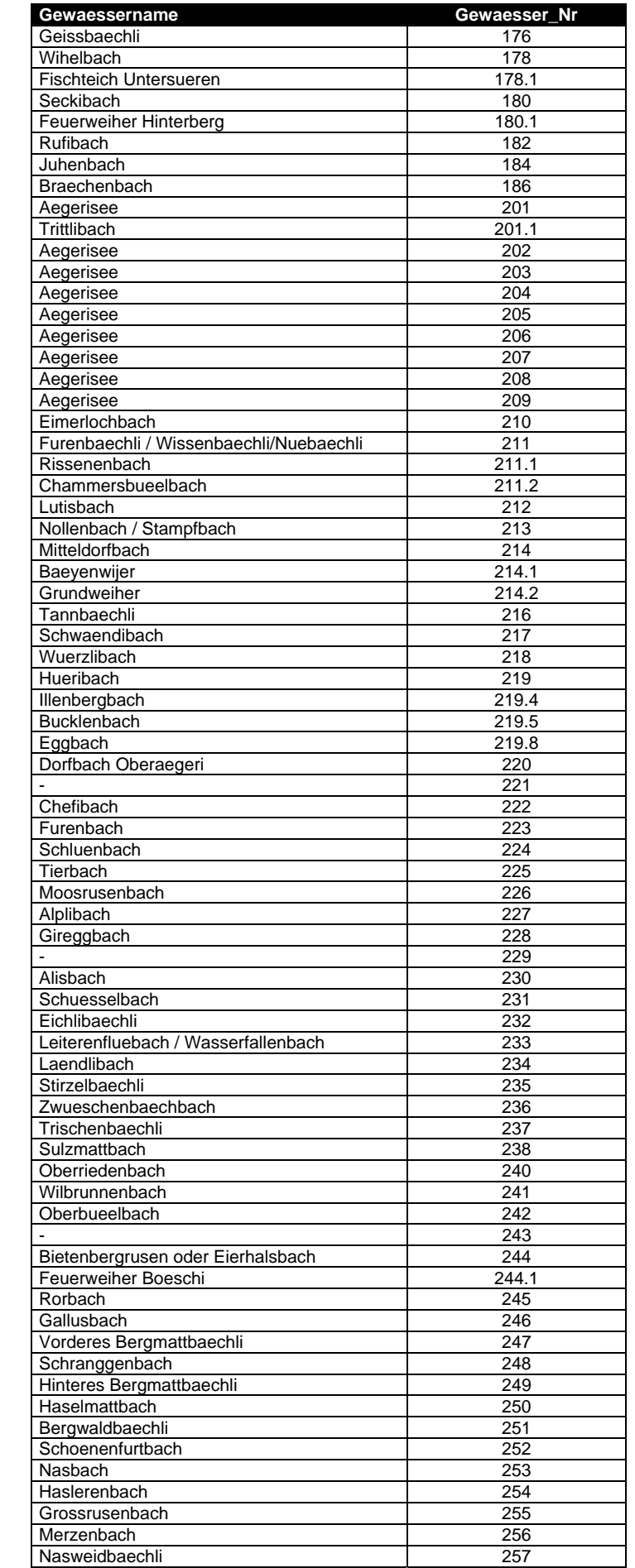

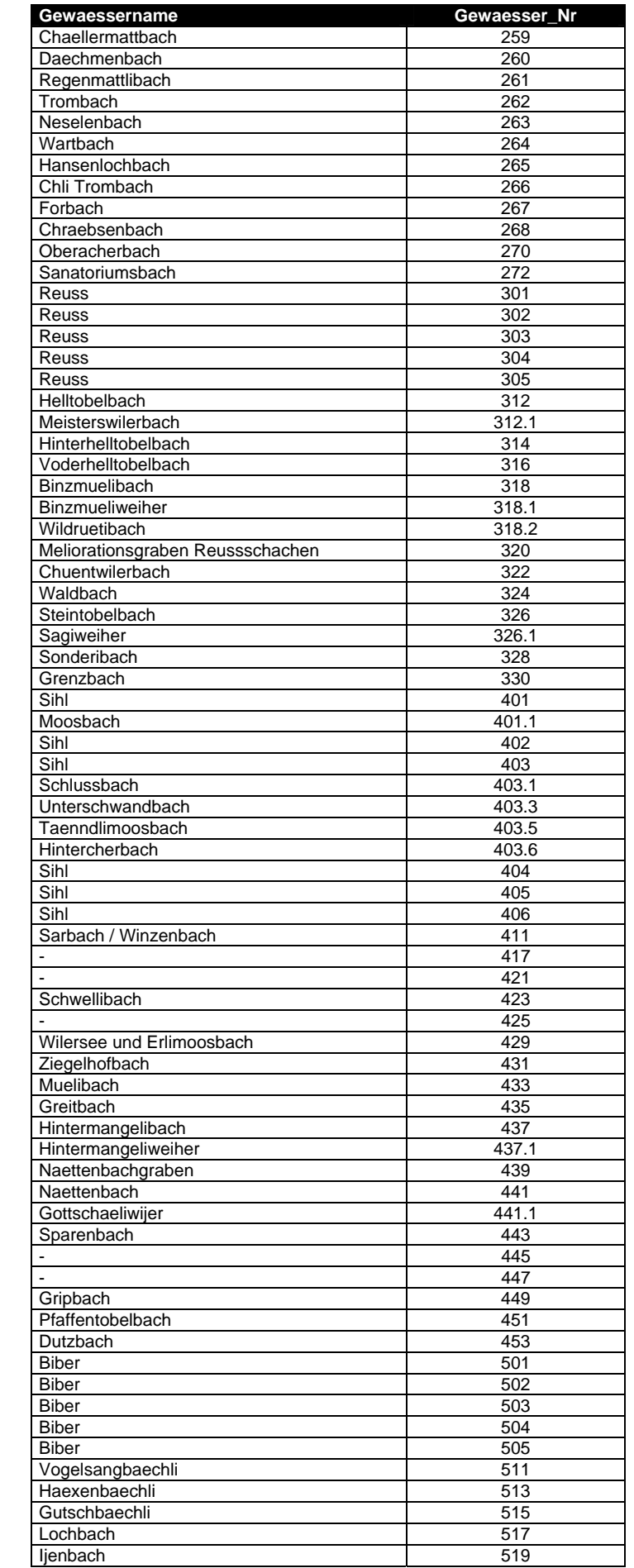

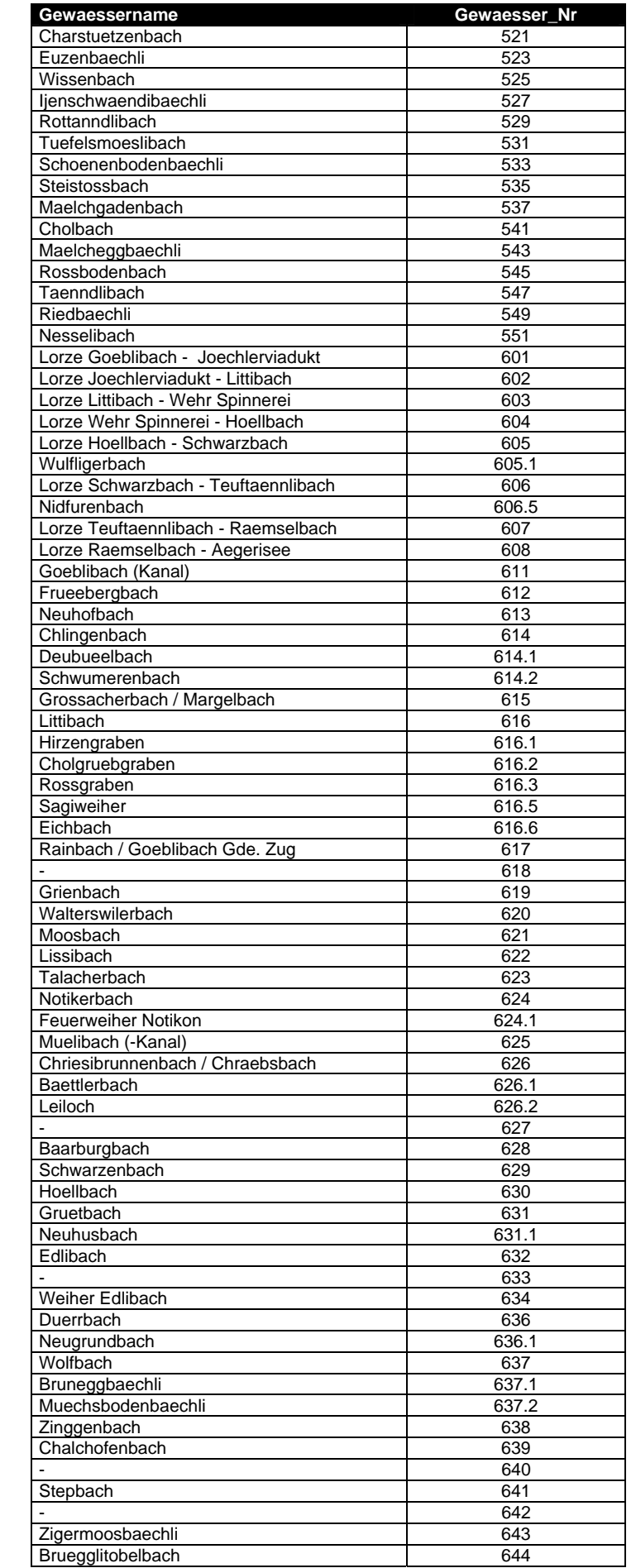

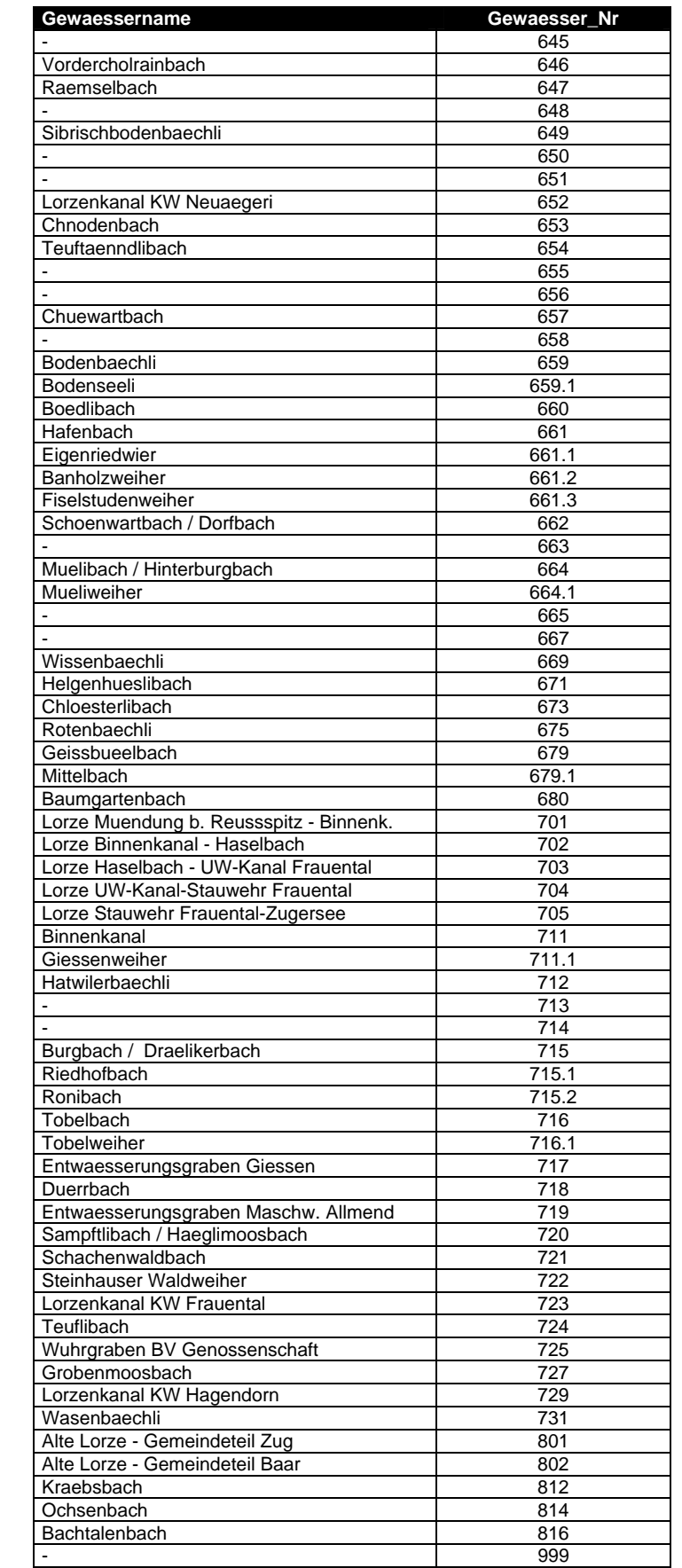

#### **5.2. Erläuterungen zum Attribut Label**

Für das Attribut Label gelten folgende Bezeichnungen:

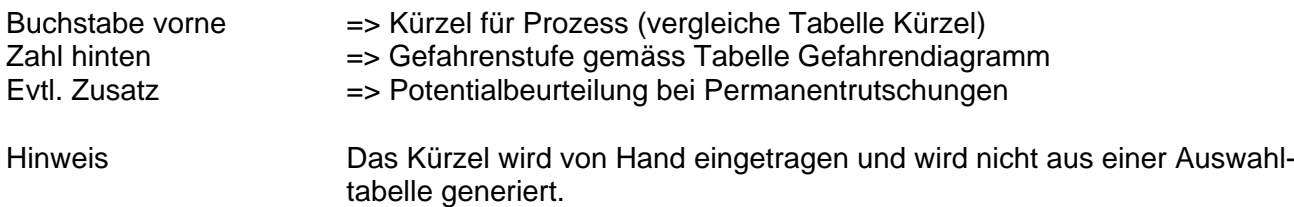

#### **Tabelle Kürzel**

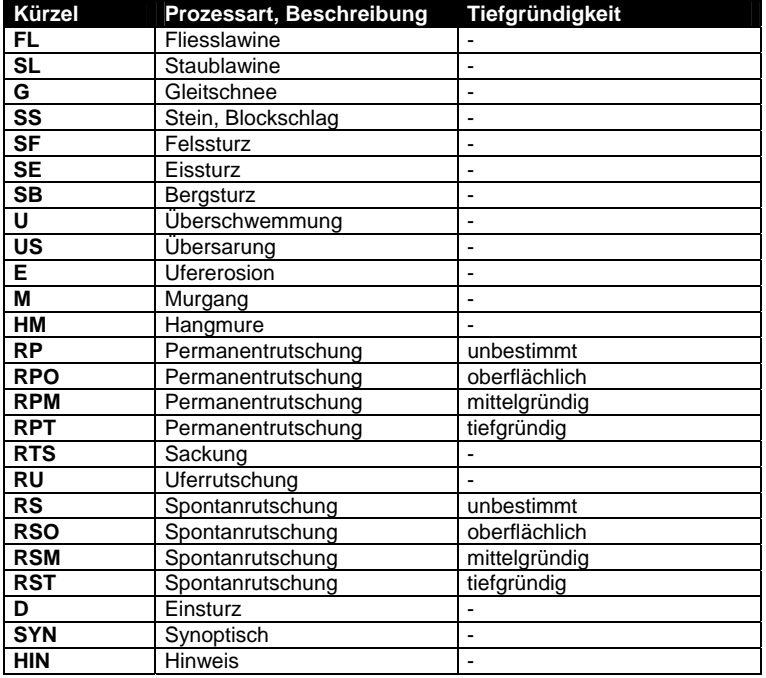

#### **Tabelle Gefahrendiagramm**

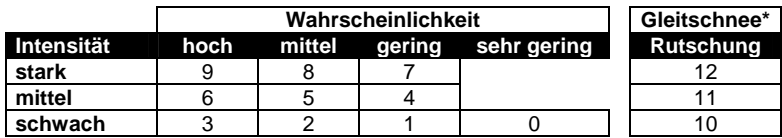

\*Für Gleitschnee sind nur die Intensitäten schwach (10) und mittel (11) möglich

#### **Tabelle Zusatz bei Permanentrutschung**

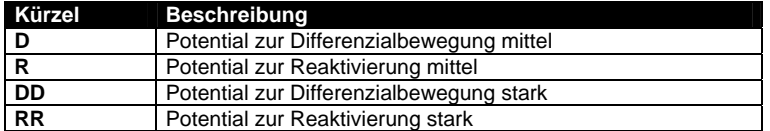

Label: Kürzel von Prozessart aus der Tabelle "Kürzel"

- + Gefahrenstufencode aus der "Tabelle Gefahrendiagramm"
- + evt. Zusatz aus der Tabelle "Zusatz bei Permanentrutschung"

Hinweis: beim Kürzel SYN und HIN folgt keine Zahl

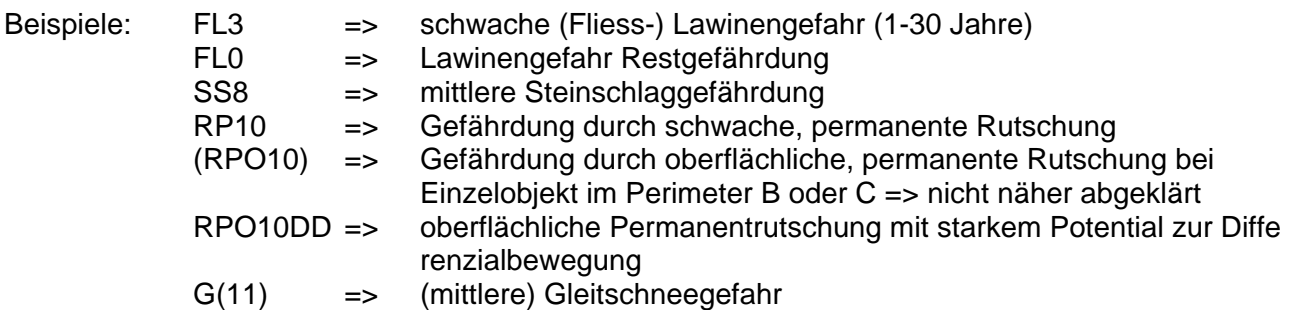

In Ausnahmefällen ist auch die Vergabe eines doppelten Labels erlaubt. Der Text wird in das Feld Label durch Komma getrennt eingegeben (hintereinander).

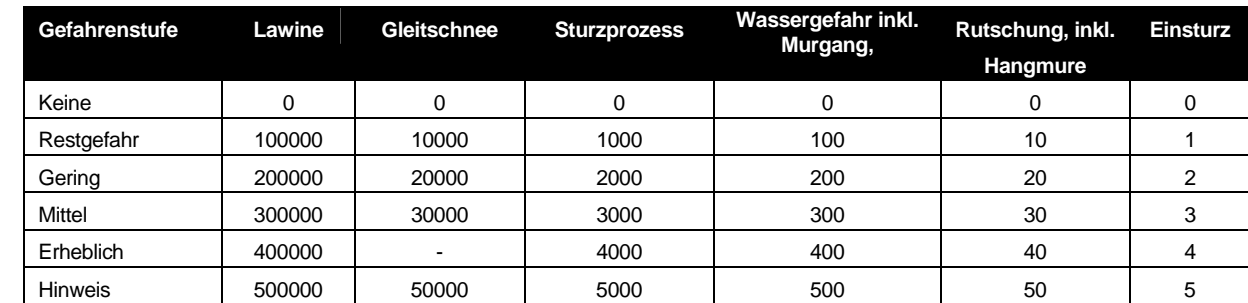

## **Erläuterungen zum Attribut PZG\_Code** (Prozessgruppen-Gefahrencode)

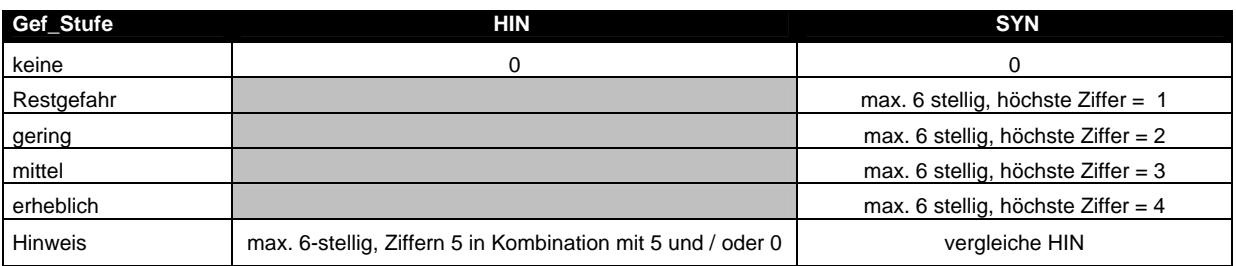

Bei der synoptischen Karte gibt das Attribut "PZG-Code" Auskunft über die beteiligten Prozessgruppen und es erlaubt die Unterscheidung der Gefahrenstufe(n) nach Prozess(gruppen).

#### Beispiele:

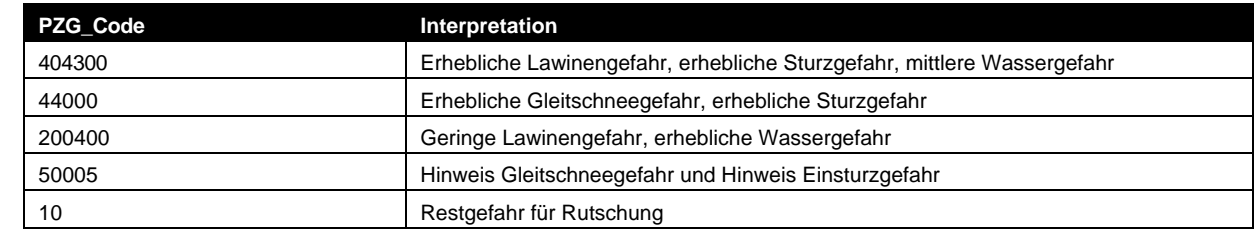

## **5.3. Auswahltabellen**

#### **Auswahltabelle Perimeter\_Typ**

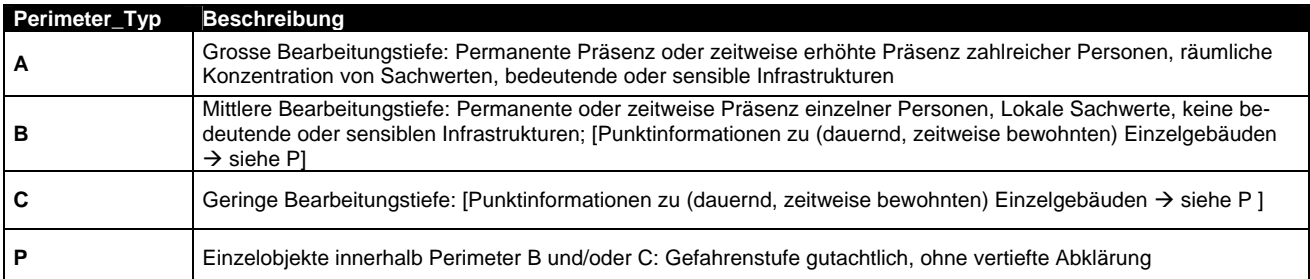

#### **Auswahltabelle Prozessart**

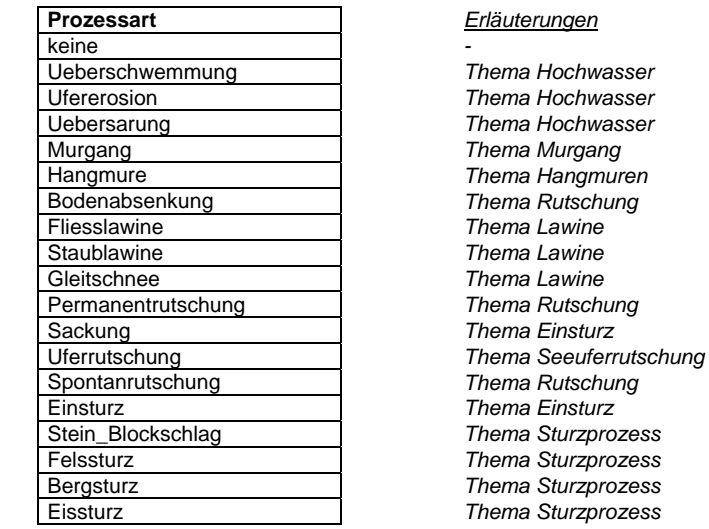

#### **Prozessart** *Erläuterungen*

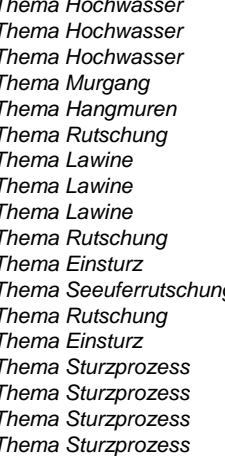

#### **Auswahltabelle Jaehrlichkeit**

#### **Jaehrlichkeit**

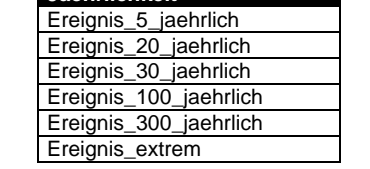

#### **Auswahltabelle Matrixfeld**

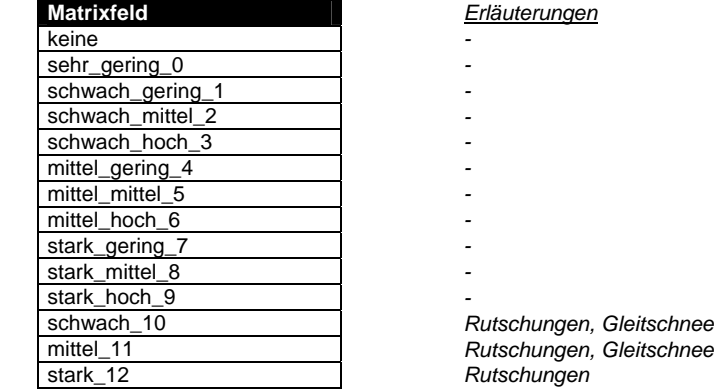

#### **Matrixfeld** *Erläuterungen*

- 
- 
- 
- 
- 
- 
- 
- 

stark\_12 *Rutschungen* 

#### **Auswahltabelle Intensitaet**

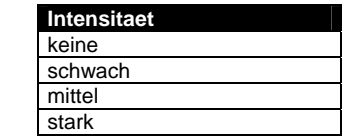

#### **Auswahltabelle Gefahrenstufe**

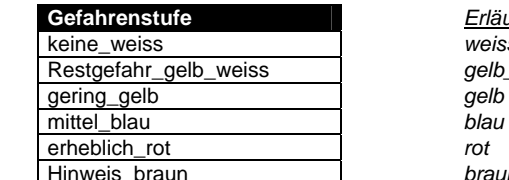

**Gefahrenstufe** *Erläuterungen (Farbe)*  weiss Restgefahr\_gelb\_weiss *gelb\_weiss*  gelb<br>blau braun

#### **Auswahltabelle Ablagerungshoehe\_Lawine**

#### **Ablagerungshoehe\_Lawine**  null\_bis\_2\_m ueber 2 m

#### **Auswahltabelle Hochwasserschaetzmethode**

#### **Hochwasserschaetzmethode**

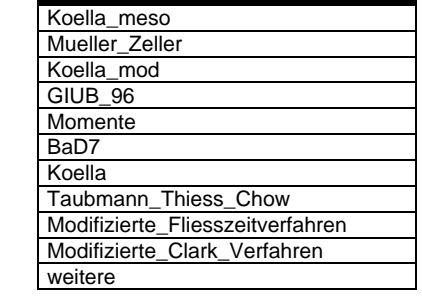

#### **Auswahltabelle Schwemmholzmenge**

#### **Schwemmholzmenge**

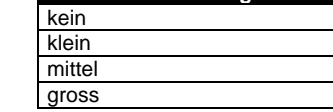

#### **Auswahltabelle Sohlenprozess**

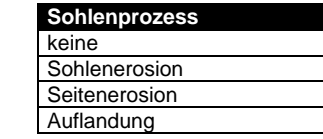

#### **Auswahltabelle Wassertiefe**

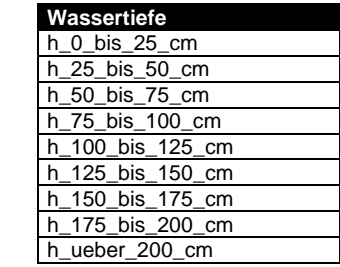

#### **Auswahltabelle Fliessgeschwindigkeit\_Wassertiefe\_Hochwasser**

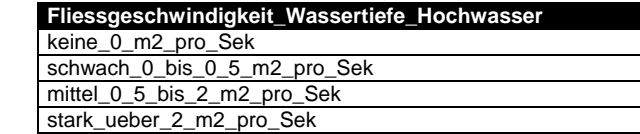

#### **Auswahltabelle Ausbruchszenario**

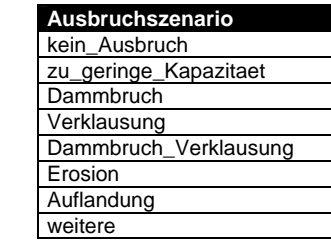

#### **Auswahltabelle Durchlass**

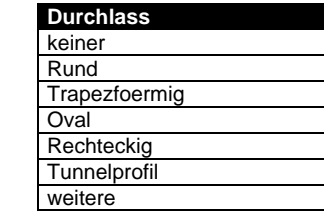

#### **Auswahltabelle Tiefe\_Gleitflaeche**

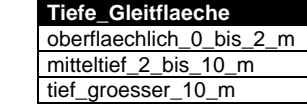

#### **Auswahltabelle Rutschgeschwindigkeit**

**Rutschgeschwindigkeit**  substabil\_0\_bis\_2\_cm\_pro\_Jahr wenig\_aktiv\_2\_bis\_10\_cm\_pro\_Jahr aktiv\_groesser\_10\_cm\_pro\_Jahr

#### **Auswahltabelle Ablagerungshoehe\_Murgang**

**Ablagerungshoehe\_Murgang**  kleiner\_1\_m groesser\_1\_m

#### **Auswahltabelle Fliessgeschwindigkeit\_Murgang**

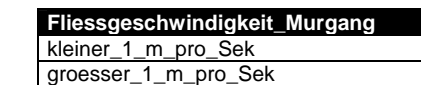

#### **Auswahltabelle Maechtigkeit\_mobilisierte\_Schicht**

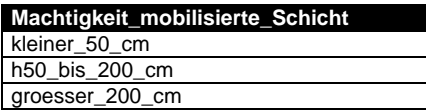

#### **Auswahltabelle Ablagerungshoehe\_Hangmure**

#### **Ablagerungshoehe\_Hangmure**

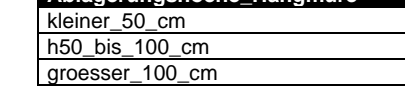

#### **Auswahltabelle Disposition Einsturz**

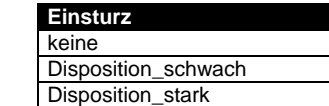

# **6. Thema Perimeter Gefahrenkarte**

Das Thema Perimeter Gefahrenkarte umfasst die Umhüllende eines Gefahrengebietes. Die Gefahrenkarte wird aufgrund dieses Perimeters erstellt, welcher vorrangig definiert wird.

## **6.1. UML Diagramm**

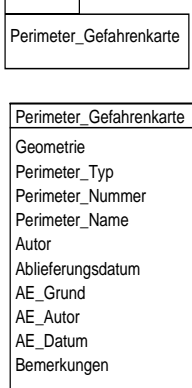

## **6.2. Tabelle Perimeter\_Gefahrenkarte**

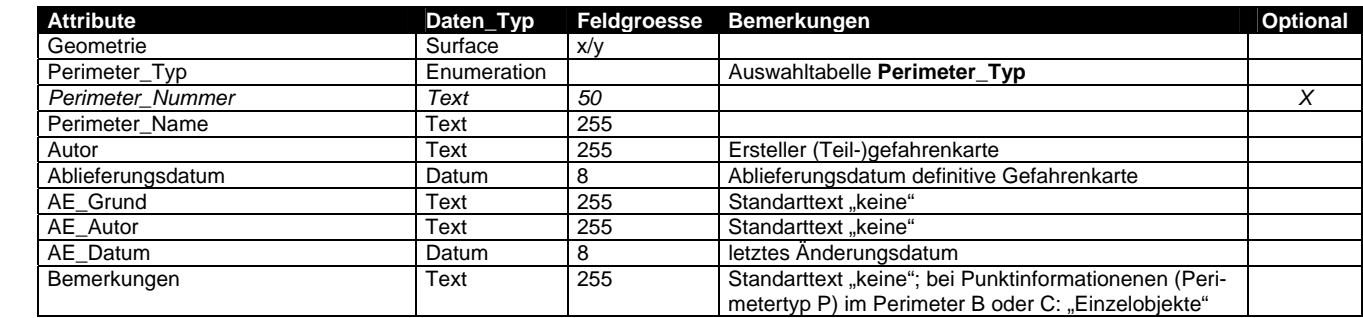

# **7. Thema Lawine**

Das Thema Lawine wird in vier Stufen aufgebaut und enthält folgende Topic's bzw. Tabellen:

## **7.1. UML Diagramm**

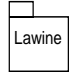

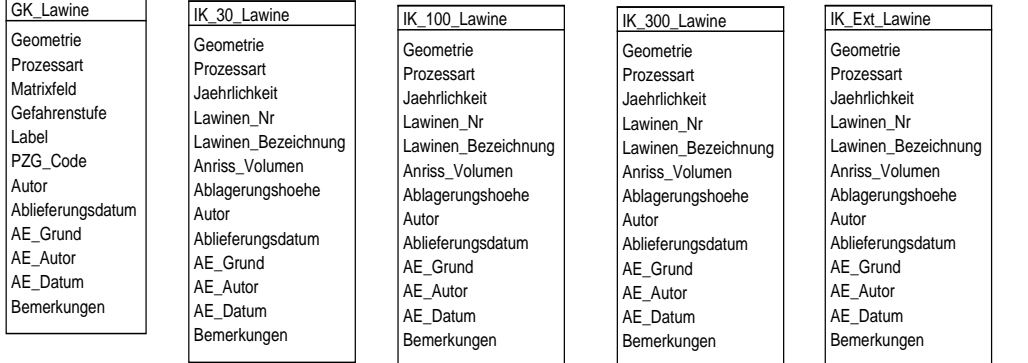

## **7.2. Tabelle GK\_Lawine**

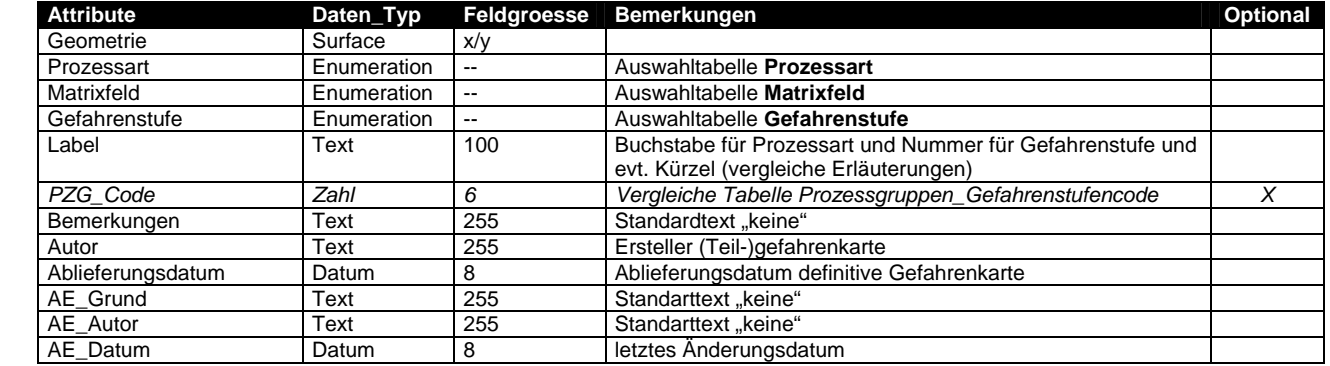

## **7.3. Tabelle IK\_30\_Lawine**

Beim optionalen Attribut "*Lawinen\_Bezeichnug*" können spezielle (Orts)-Namen einer Lawine eingetragen werden.

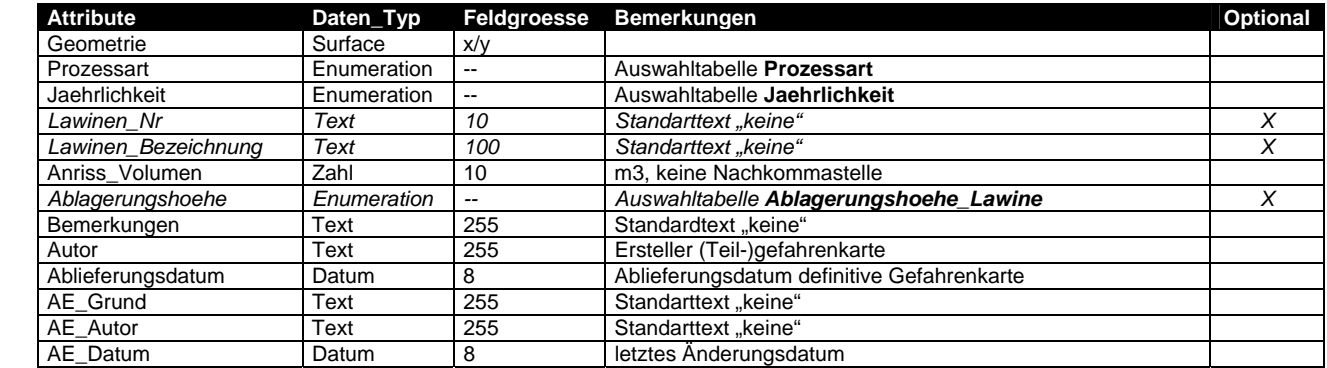

## **7.4. Tabelle IK\_100\_Lawine**

Beim optionalen Attribut "*Lawinen\_Bezeichnug*" können spezielle (Orts)-Namen einer Lawine eingetragen werden.

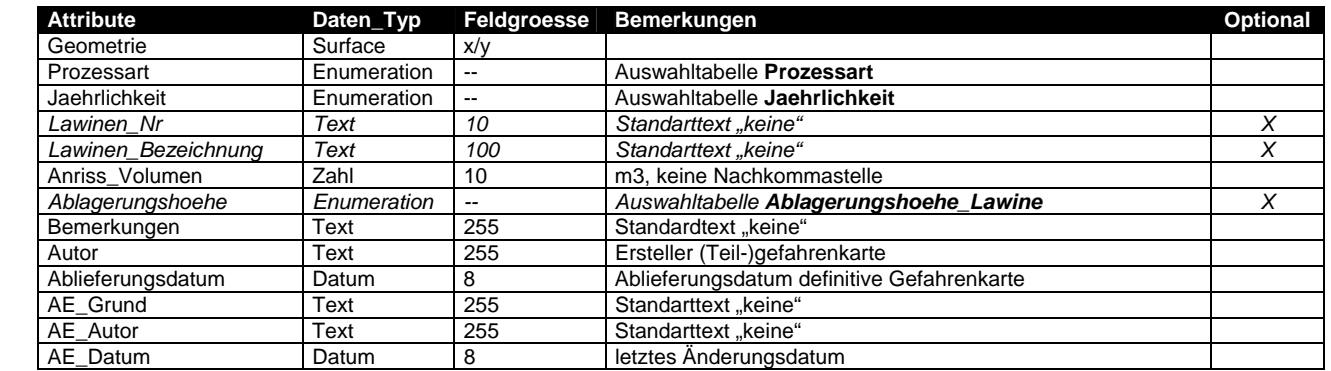

## **7.5. Tabelle IK\_300\_Lawine**

Beim optionalen Attribut "*Lawinen\_Bezeichnug*" können spezielle (Orts)-Namen einer Lawine eingetragen werden.

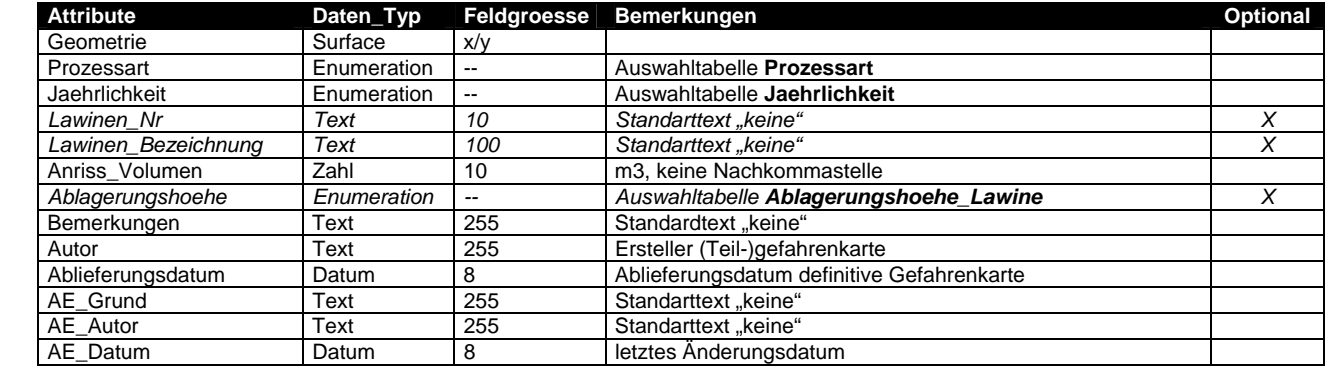

## **7.6. Tabelle IK\_Ext\_Lawine**

Beim optionalen Attribut "*Lawinen\_Bezeichnug*" können spezielle (Orts)-Namen einer Lawine eingetragen werden.

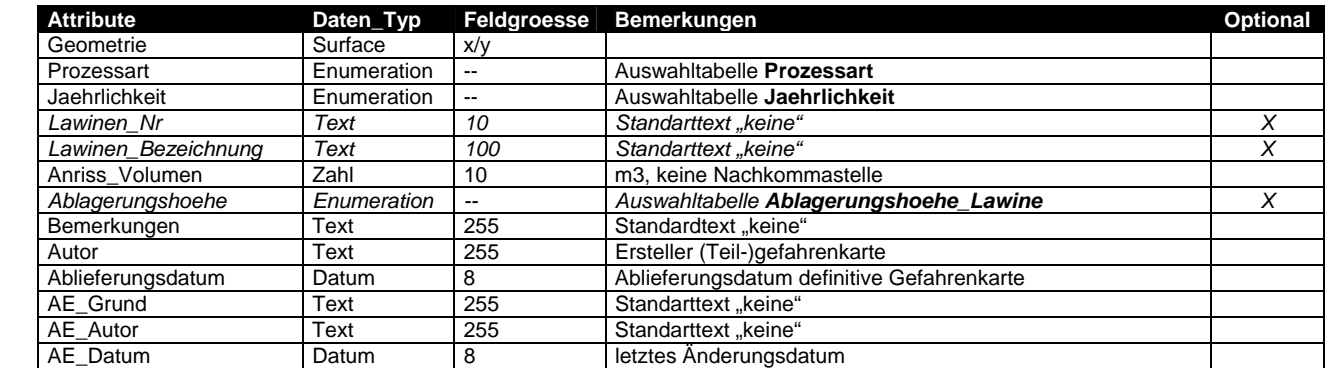

# **8. Thema Hochwasser Fliessgewässer**

Das Thema Hochwasser Fliessgewässer wird in sieben Stufen aufgebaut und enthält folgende Topic bzw. Tabellen:

#### **8.1. UML Diagramm**

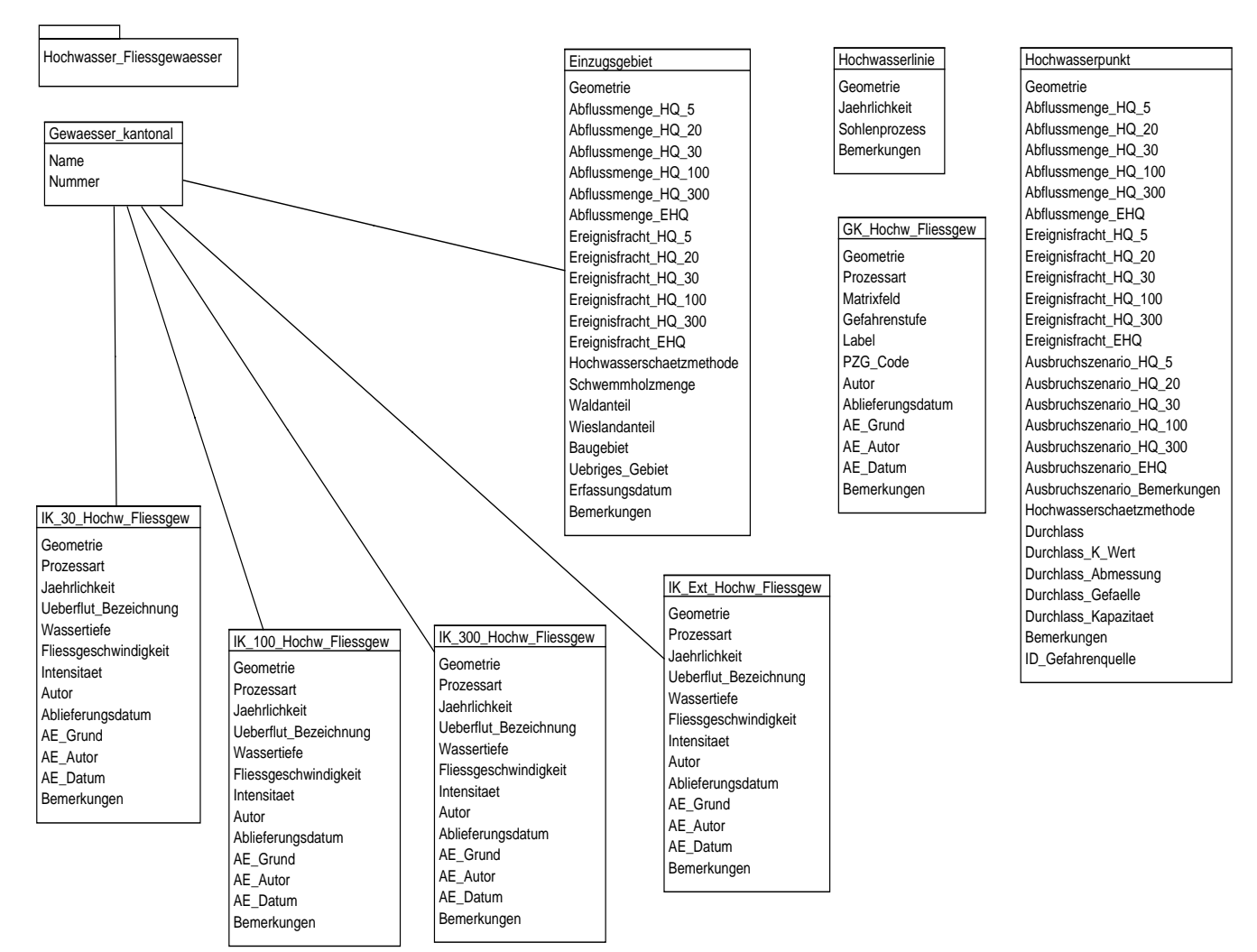

#### **8.2. Tabelle GK\_Hochwasser Fliessgewaesser**

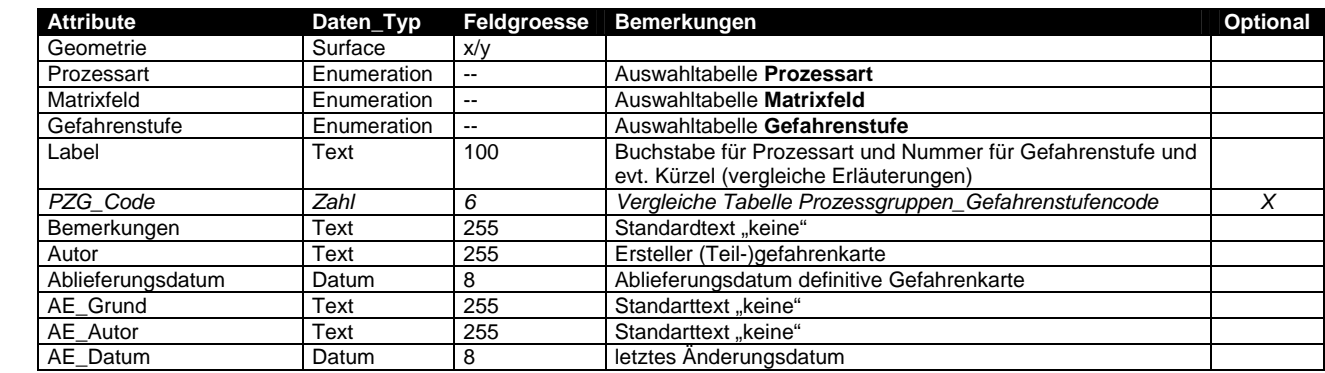

## **8.3. Tabelle IK\_30\_Ueberflutungsflaeche**

Falls das Attribut Wassertiefe ausgewählt wird und keine Fliessgeschwindigkeit vorliegt, muss zwingend in der Auswahltabelle Fliessgeschwindigkeit Hochwasser der Wert "keine 0" ausgewählt werden. Dies gilt für die Tabellen IK\_30\_Ueberflutungsflaeche, IK\_100\_Ueberflutungsflaeche und IK\_300\_Ueberflutungsflaeche.

Beim optionalen Attribut "*Ueberflut\_Bezeichnug*" können spezielle (Orts)-Namen einer Überflutungsfläche eingetragen werden.

| <b>Attribute</b>      | Daten_Typ   | Feldgroesse | <b>Bemerkungen</b>                             | <b>Optional</b> |
|-----------------------|-------------|-------------|------------------------------------------------|-----------------|
| Geometrie             | Surface     | x/y         |                                                |                 |
| Prozessart            | Enumeration | --          | Auswahltabelle Prozessart                      |                 |
| Jaehrlichkeit         | Enumeration | --          | Auswahltabelle Jaehrlichkeit                   |                 |
| Gewaesser Nr          | Text        | 10          | Auswahltabelle Gewaesser: Standarttext "keine" |                 |
| Ueberflut Bezeichnung | Text        | 100         | Standarttext "keine"                           | X               |
| Wassertiefe           | Enumeration | --          | Auswahltabelle Wassertiefe                     |                 |
| Fliessgeschwindigkeit | Enumeration | --          | Auswahltabelle                                 | X               |
|                       |             |             | Fliessgeschwindigkeit Wassertiefe Hochwasser   |                 |
| Intensitaet           | Enumeration | --          | Auswahltabelle Intensitaet                     |                 |
| Bemerkungen           | Text        | 255         | Standardtext "keine"                           |                 |
| Autor                 | Text        | 255         | Ersteller (Teil-)gefahrenkarte                 |                 |
| Ablieferungsdatum     | Datum       | 8           | Ablieferungsdatum definitive Gefahrenkarte     |                 |
| AE Grund              | Text        | 255         | Standarttext "keine"                           |                 |
| AE Autor              | Text        | 255         | Standarttext "keine"                           |                 |
| AE Datum              | Datum       | 8           | letztes Änderungsdatum                         |                 |

#### **8.4. Tabelle IK\_100\_Ueberflutungsflaeche**

Beim optionalen Attribut "*Ueberflut\_Bezeichnug*" können spezielle (Orts)-Namen einer Überflutungsfläche eingetragen werden.

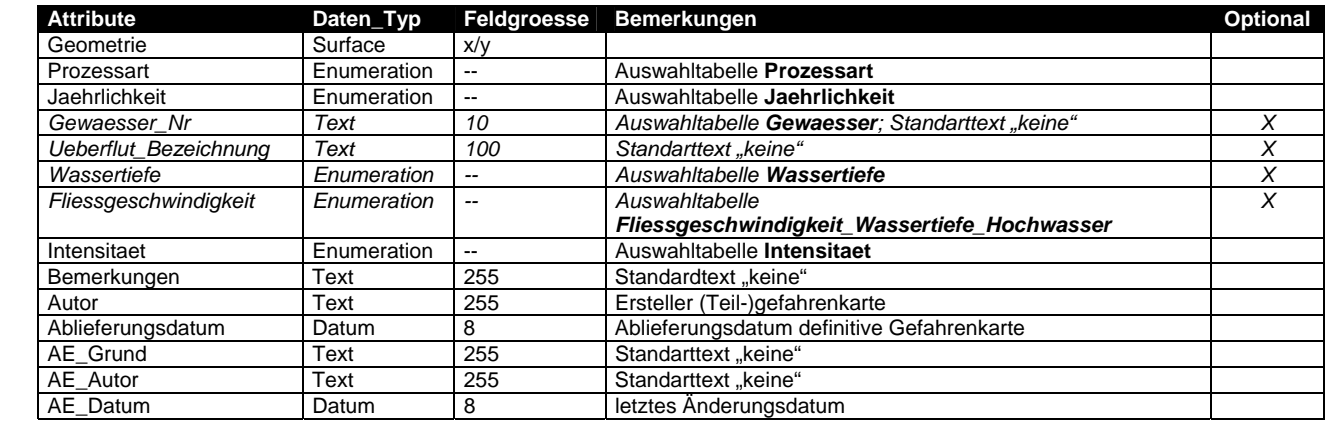

## **8.5. Tabelle IK\_300\_Ueberflutungsflaeche**

Beim optionalen Attribut "*Ueberflut\_Bezeichnug*" können spezielle (Orts)-Namen einer Überflutungsfläche eingetragen werden.

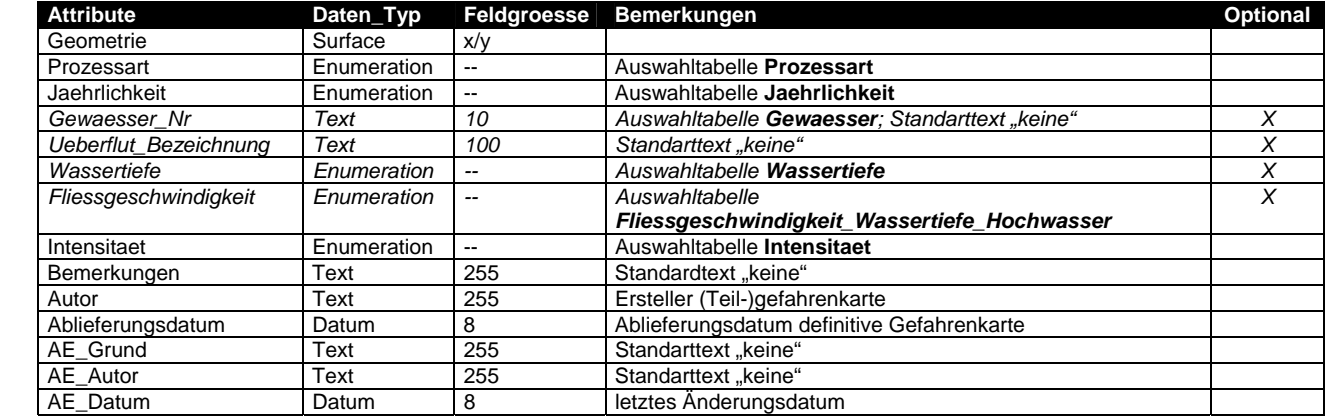

## **8.6. Tabelle IK\_Ext\_Ueberflutungsflaeche**

Beim optionalen Attribut "*Ueberflut\_Bezeichnug*" können spezielle (Orts)-Namen einer Überflutungsfläche eingetragen werden.

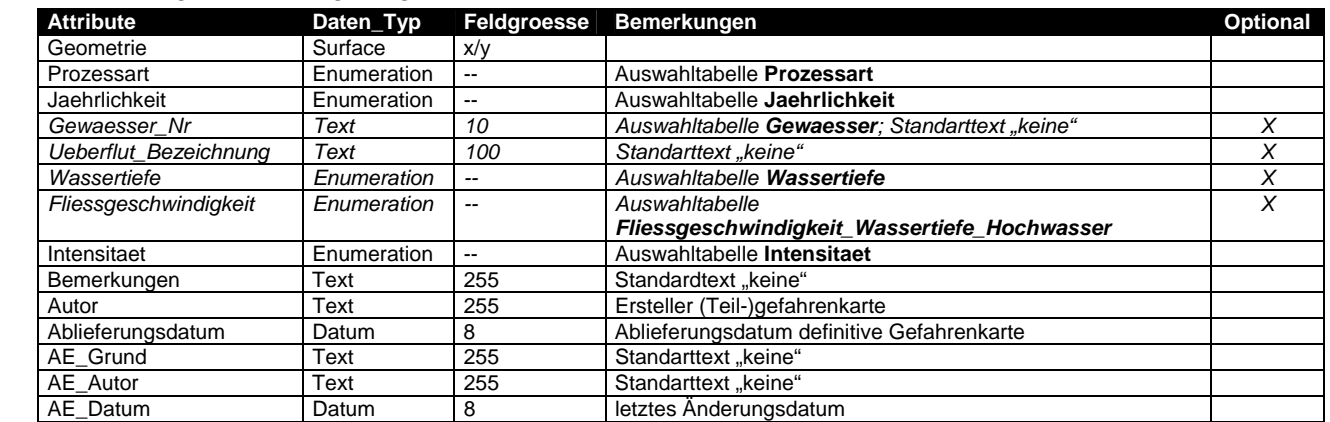

## **8.7. Tabelle Einzugsgebiet (ganze Tabelle optional)**

Wird gebraucht zur Übernahme der bestehenden Geodaten.

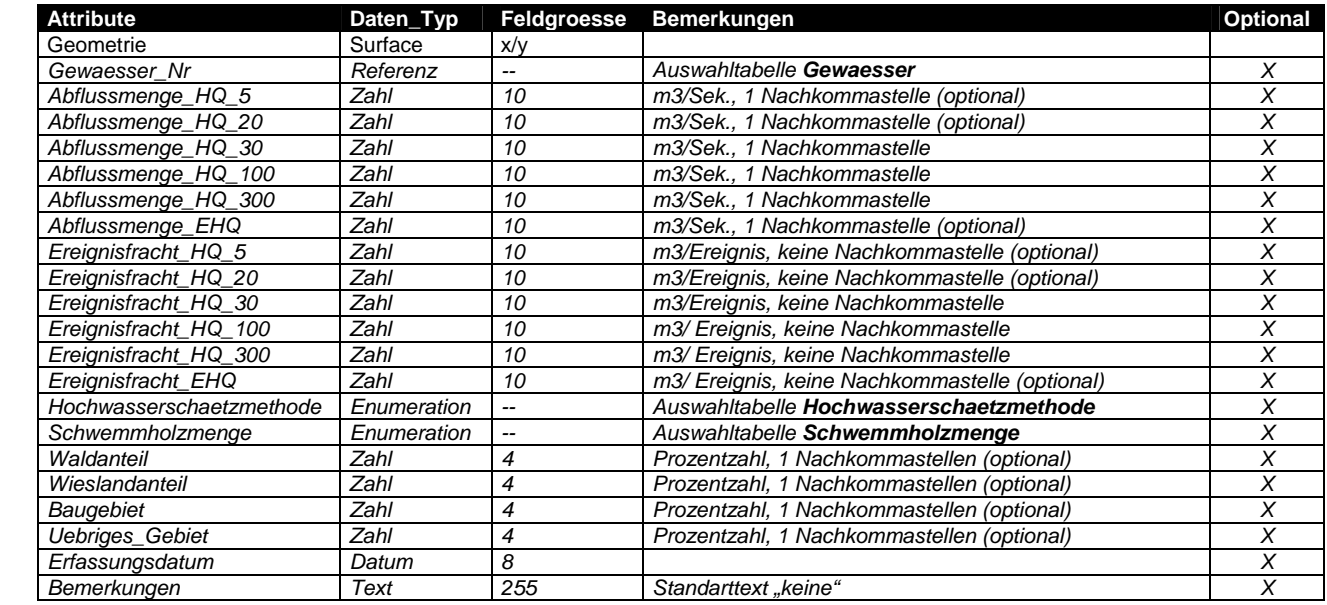

## **8.8. Tabelle Hochwasserlinie (ganze Tabelle optional)**

Wird gebraucht zur Übernahme der bestehenden Geodaten.

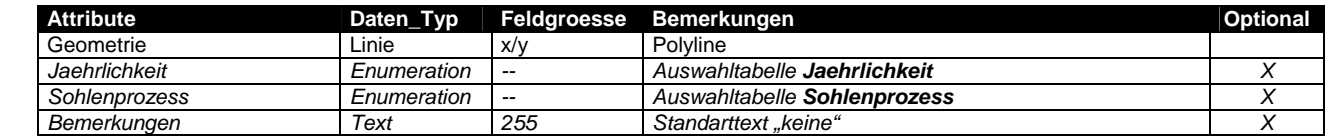

# **8.9. Tabelle Hochwasserpunkt (ganze Tabelle optional)**

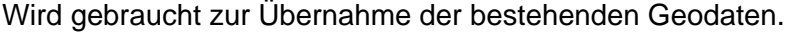

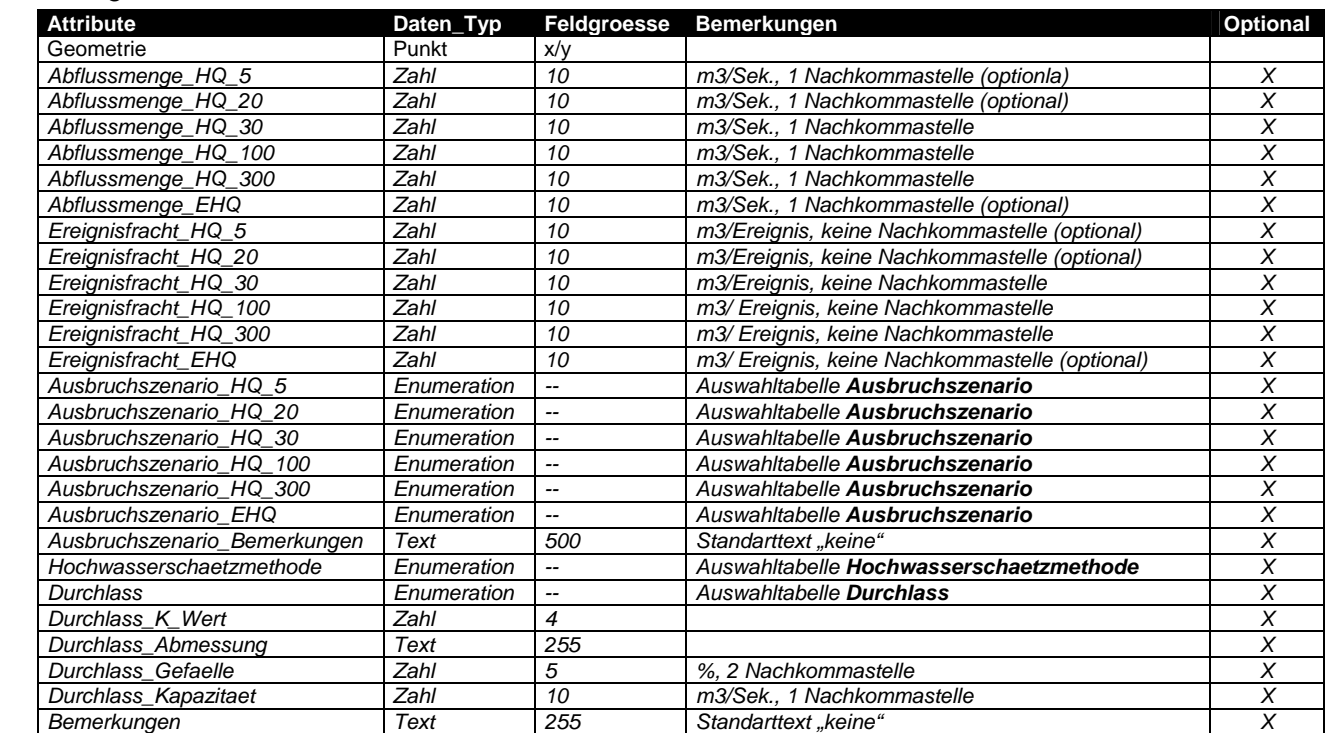

# **9. Thema Rutschung**

Das Thema Rutschung wird in zwei Stufe aufgebaut und enthält folgende Topic bzw. Tabellen:

## **9.1. UML Diagramm**

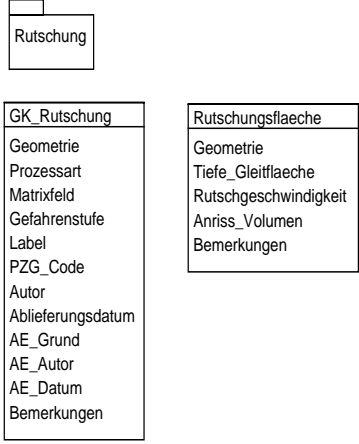

## **9.2. Tabelle GK\_Rutschungen**

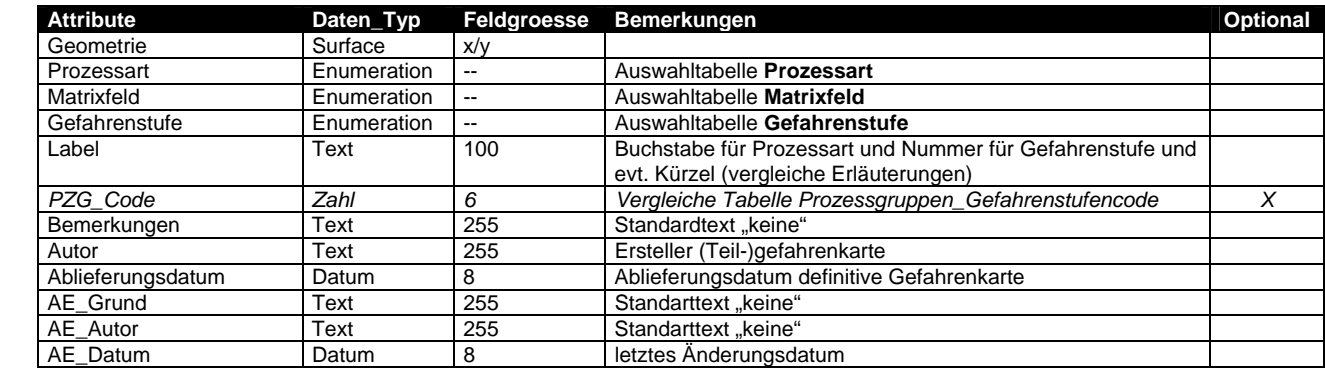

## **9.3. Tabelle Rutschungsflaeche (ganze Tabelle optional)**

Wird gebraucht zur Übernahme der bestehenden Geodaten.

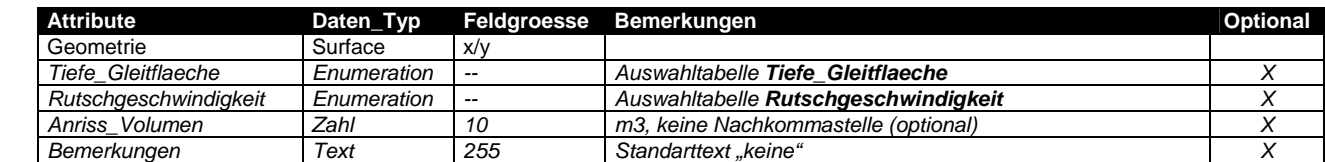

# **10. Thema Seeuferrutschung**

Das Thema Seeuferrutschung wird in einer Stufe aufgebaut und enthält folgende Topic bzw. Tabellen:

# **10.1. UML Diagramm**

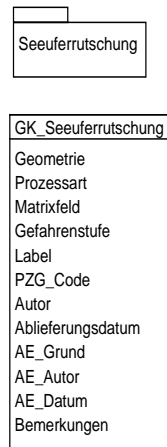

# **10.2. Tabelle GK\_Seeuferrutschung**

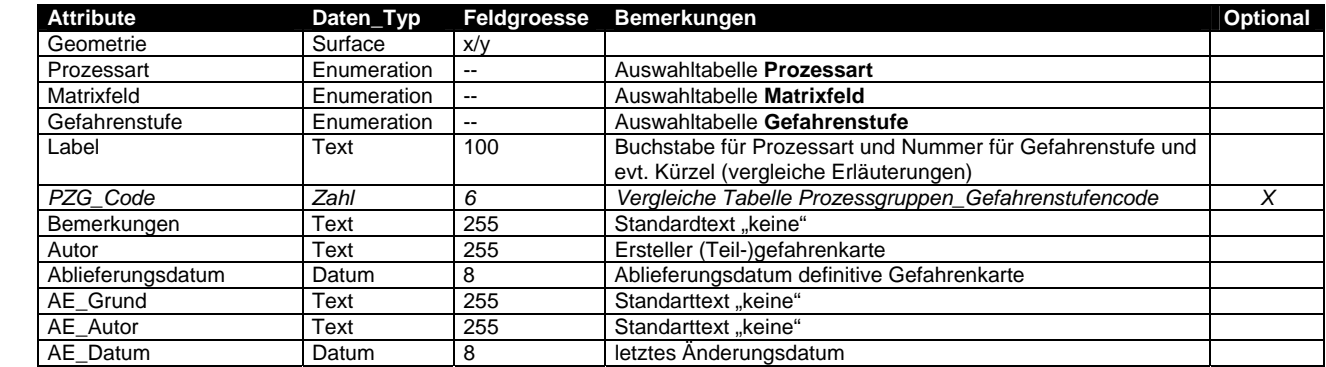

# **11. Thema Murgang**

Das Thema Murgang wird in fünf Stufen aufgebaut und enthält folgende Topic bzw. Tabellen:

## **11.1. UML Diagramm**

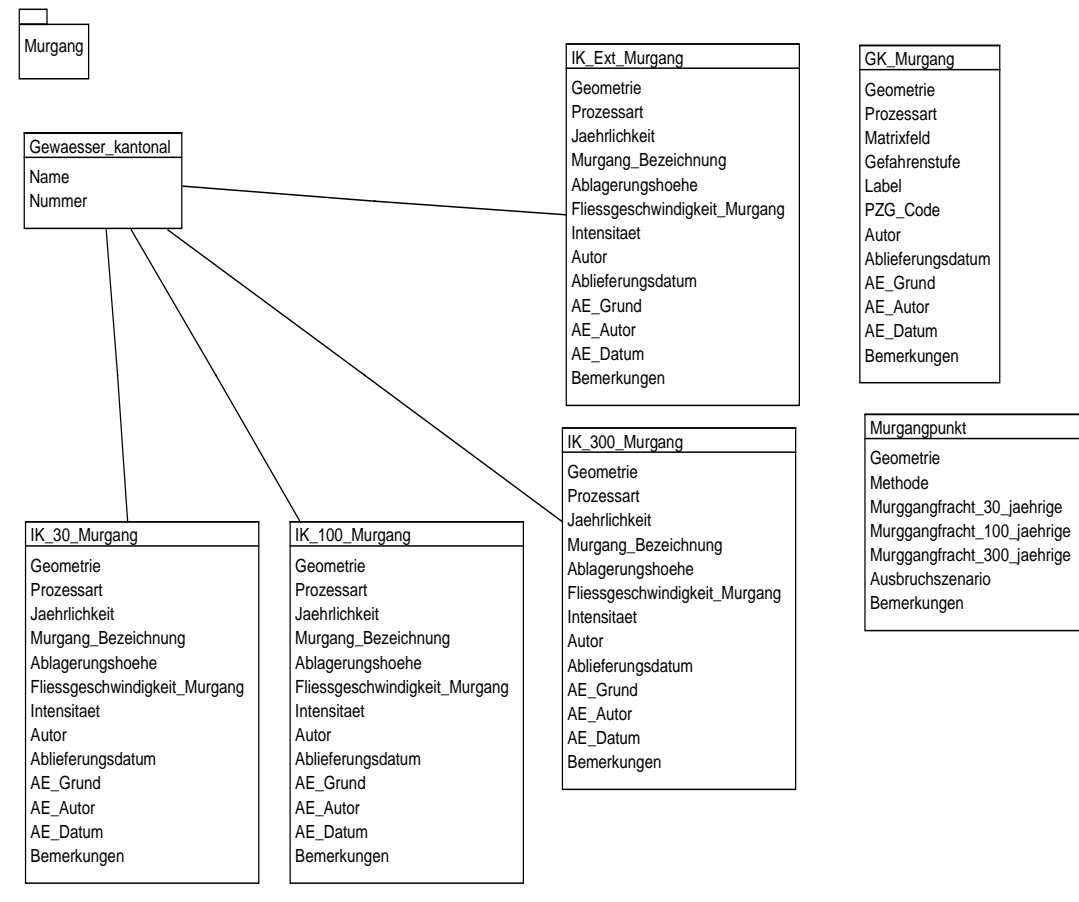

## **11.2. Tabelle GK\_Murgang**

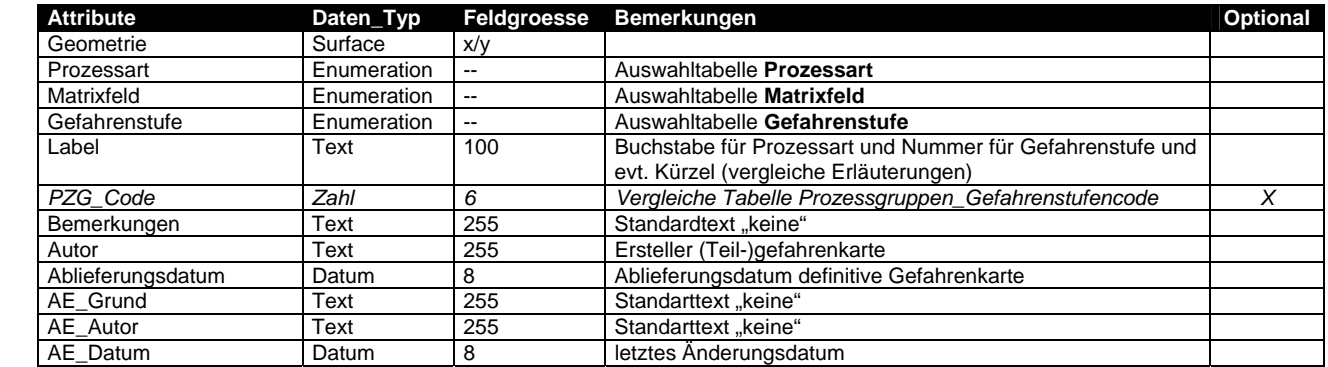

# **11.3. Tabelle IK\_30\_Murgang**

Beim optionalen Attribut "*Murgang\_Bezeichnug*" können spezielle (Orts)-Namen einer Murgangfläche eingetragen werden.

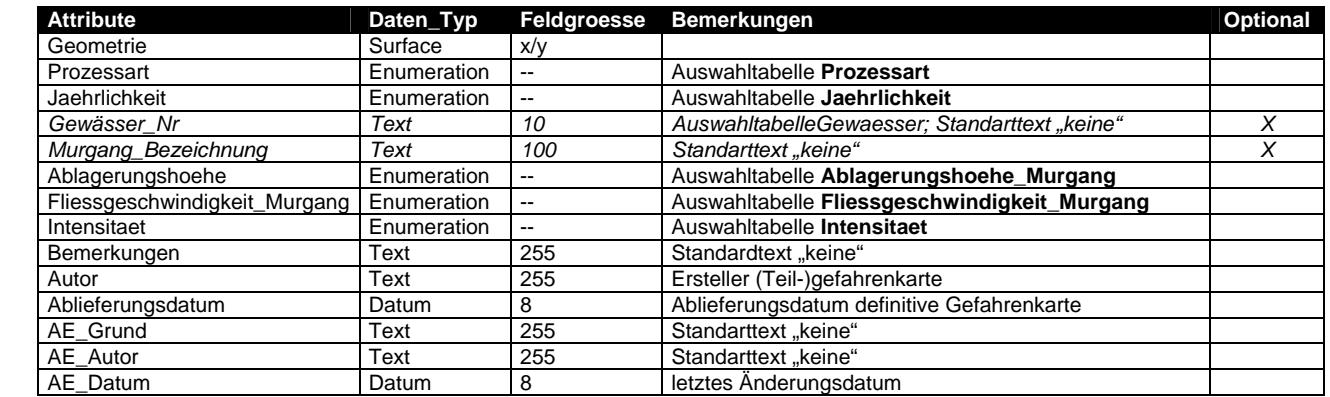

## **11.4. Tabelle IK\_100\_Murgang**

Beim optionalen Attribut "*Murgang\_Bezeichnug*" können spezielle (Orts)-Namen einer Murgangfläche eingetragen werden.

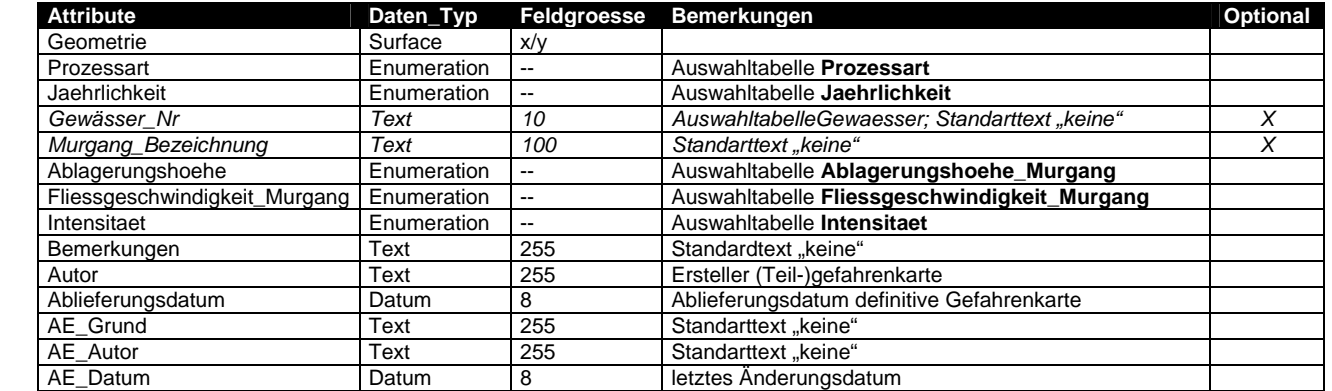

#### **11.5. Tabelle IK\_300\_Murgang**

Beim optionalen Attribut "*Murgang\_Bezeichnug*" können spezielle (Orts)-Namen einer Murgangfläche eingetragen werden.

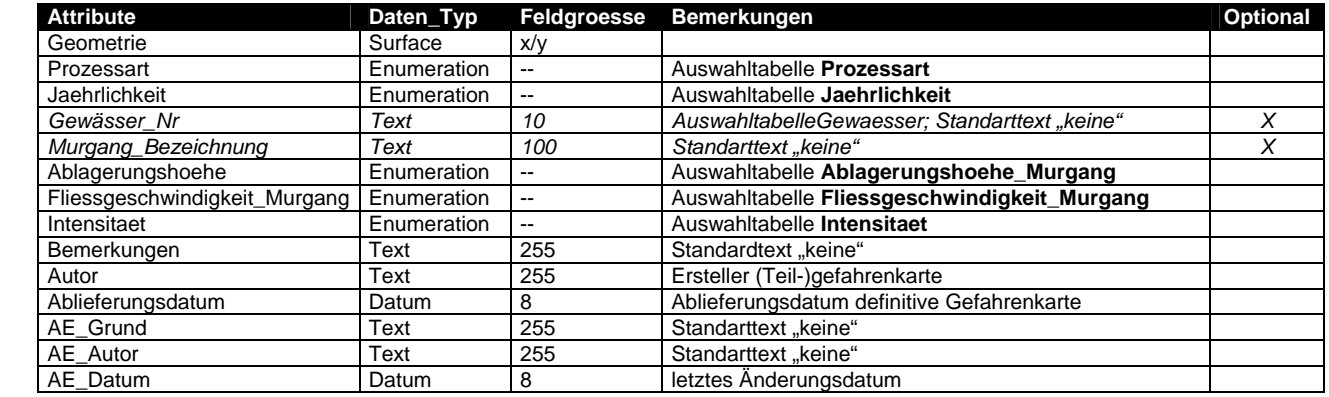

## **11.6. Tabelle IK\_Ext\_Murgang**

Beim optionalen Attribut "*Murgang\_Bezeichnug*" können spezielle (Orts)-Namen einer Murgangfläche eingetragen werden.

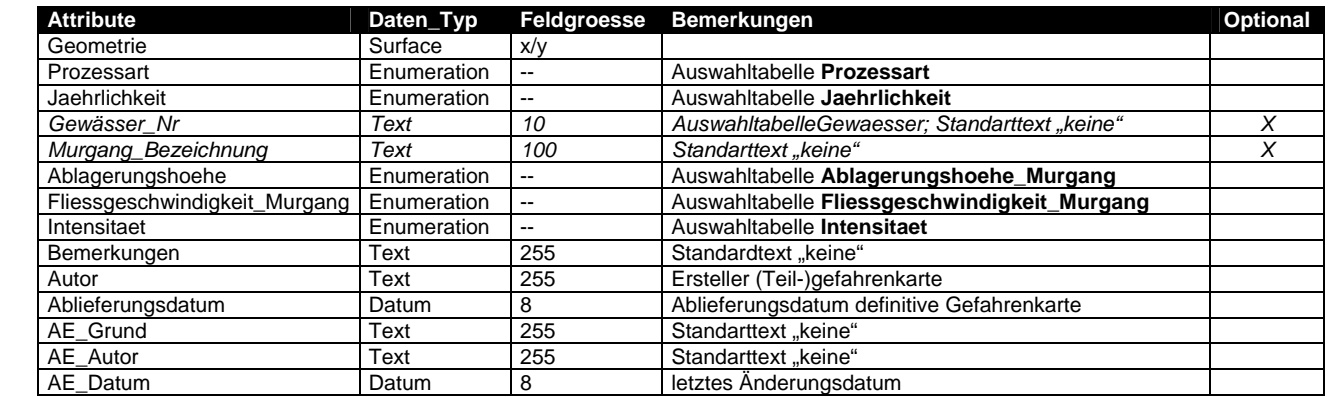

## **11.7. Tabelle Murgangpunkt (ganze Tabelle optional)**

Wird gebraucht zur Übernahme der bestehenden Geodaten. Beim Objekt Murgang\_Punkt ist immer der Anfangspunkt der Ausbruchstelle gemeint.

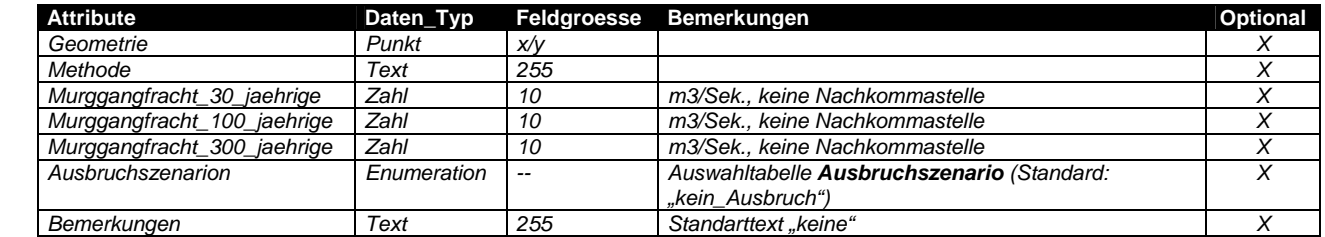

# **12. Thema Hangmure**

Das Thema Hangmure wird in fünf Stufen aufgebaut und enthält folgende Topic bzw. Tabellen:

## **12.1. UML Diagramm**

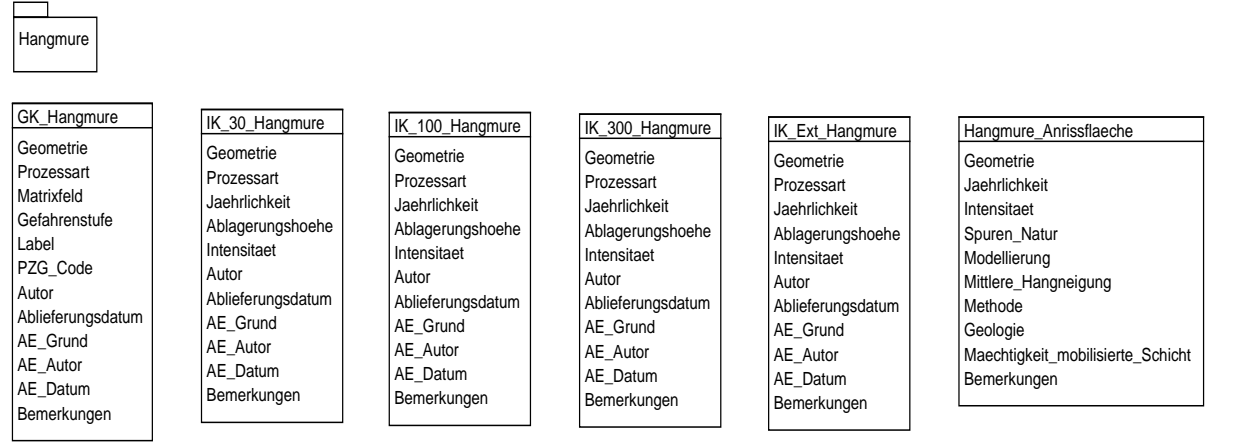

## **12.2. Tabelle GK\_Hangmure**

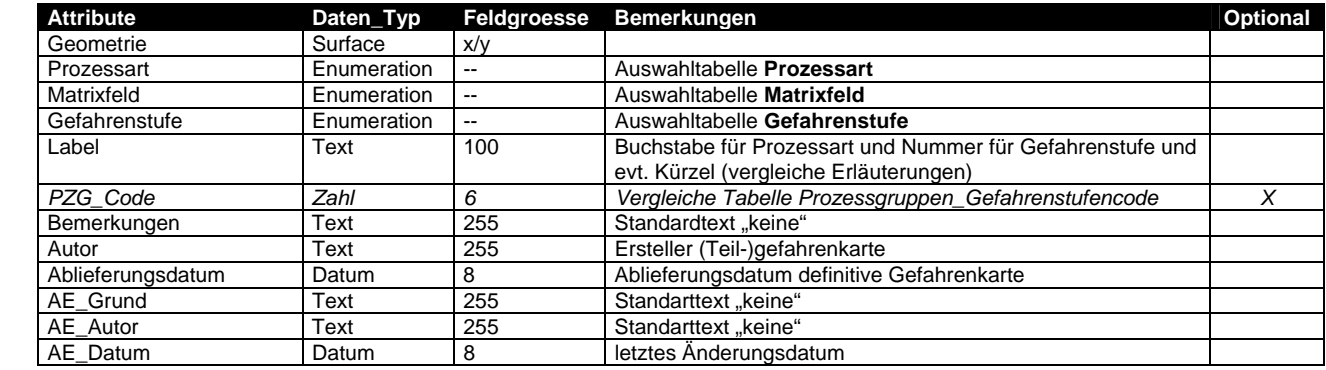

## **12.3. Tabelle IK\_30\_Hangmure**

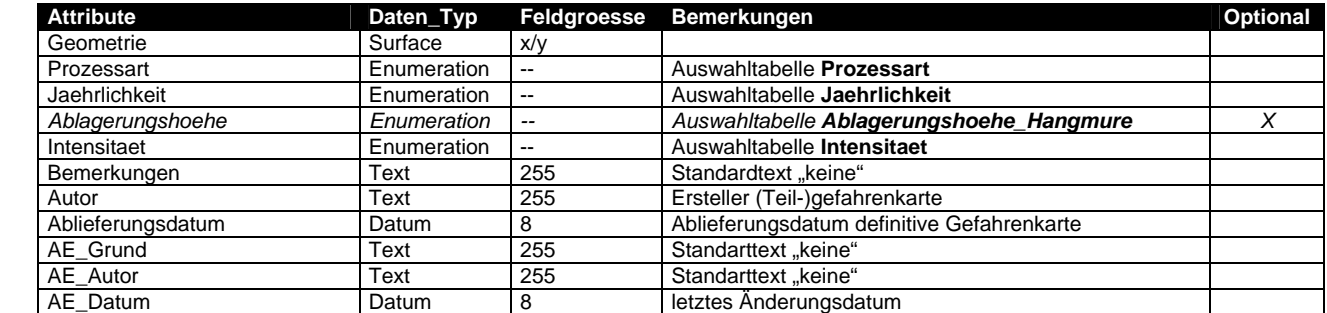

## **12.4. Tabelle IK\_100\_Hangmure**

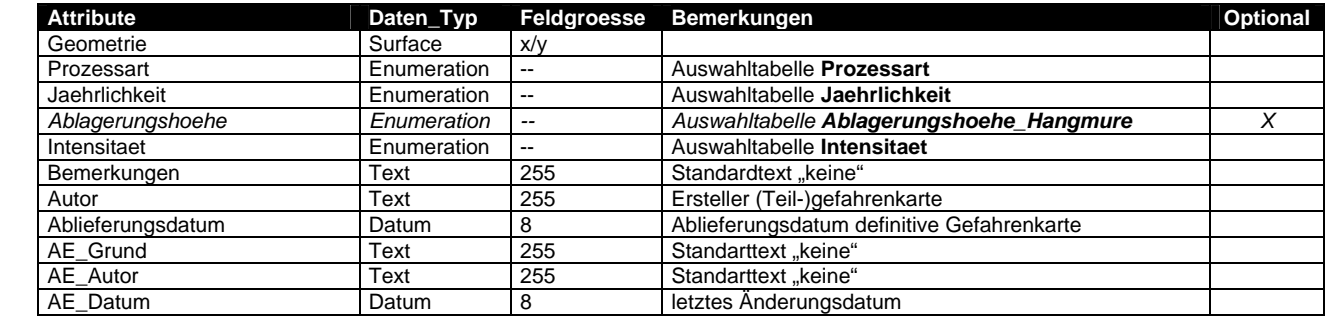

## **12.5. Tabelle IK\_300\_Hangmure**

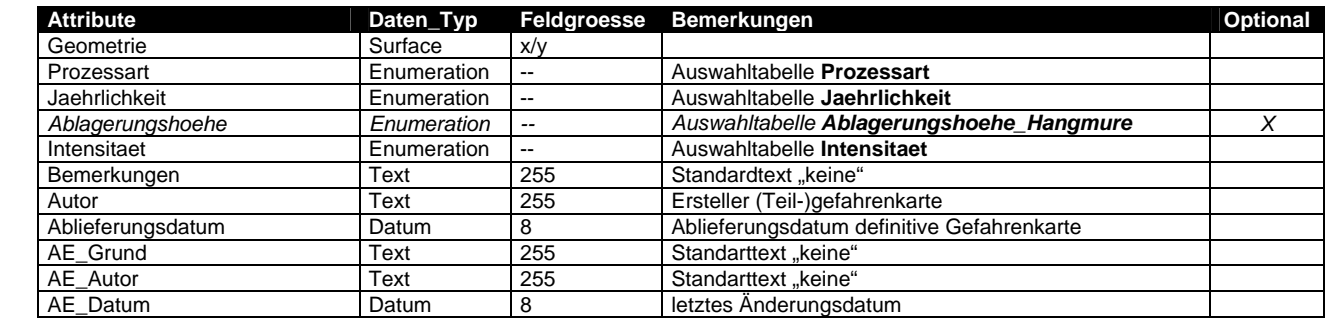

## **12.6. Tabelle IK\_Ext\_Hangmure**

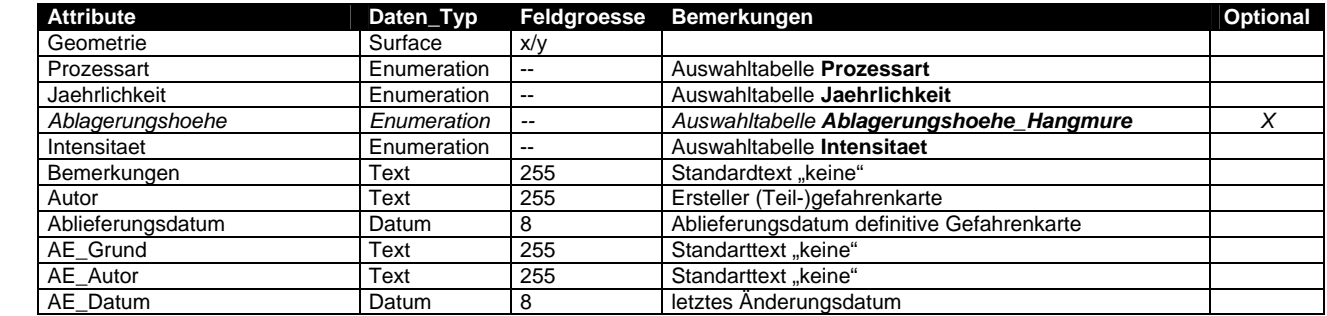

## **12.7. Tabelle Hangmure\_Anrissflaeche (ganze Tabelle optional)**

Wird gebraucht zur Übernahme der bestehenden Geodaten.

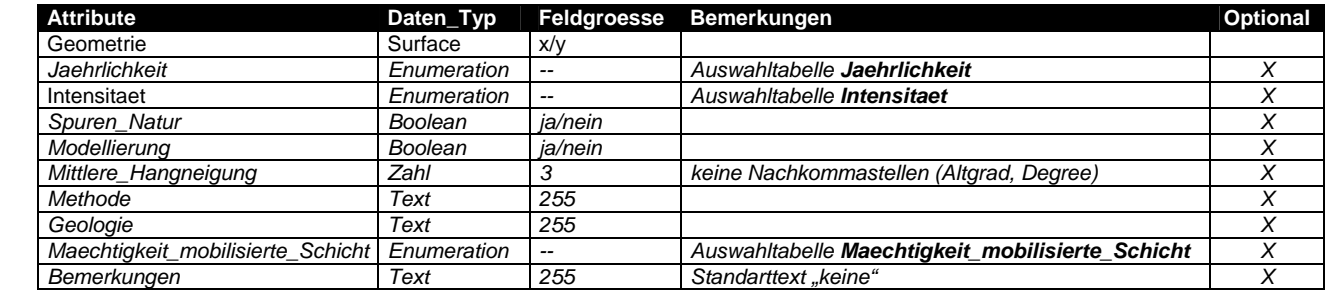

# **13. Thema Sturzprozess**

Das Thema Sturzprozess wird in vier Stufen aufgebaut und enthält folgende Topic bzw. Tabellen:

#### **13.1. UML Diagramm**

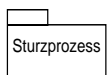

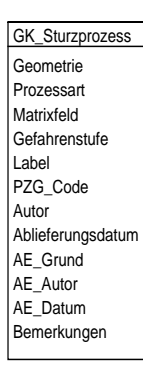

IK\_30\_Sturzprozess Geometrie Prozessart Jaehrlichkeit Intensitaet Modell Achse\_a Achse\_b Achse\_c Blockgroesse\_Stein\_Blockschlag Blockgroesse\_Fels\_Bergsturz Masse Autor Ablieferungsdatum AE\_Grund AE\_Autor AE\_Datum Bemerkungen

IK\_100\_Sturzprozess Geometrie Prozessart Jaehrlichkeit Intensitaet Modell Achse a Achse\_b Achse\_c Blockgroesse\_Stein\_Blockschlag Blockgroesse\_Fels\_Bergsturz Masse Autor Ablieferungsdatum AE\_Grund AE\_Autor AE\_Datum Bemerkungen

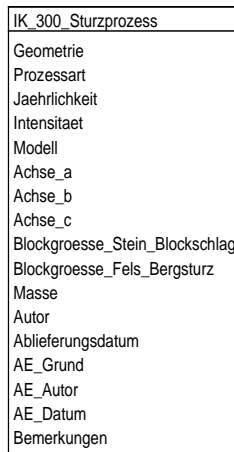

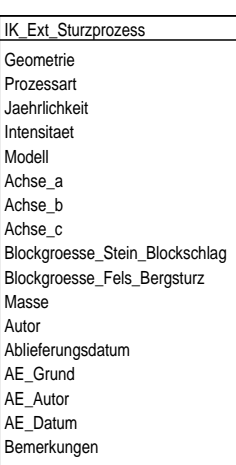

## **13.2. Tabelle GK\_Sturzprozess**

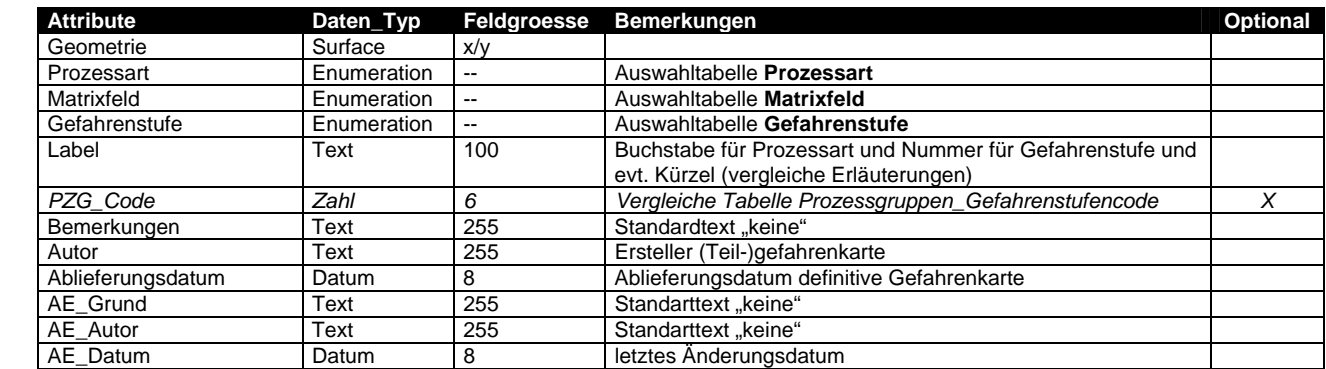

## **13.3. Tabelle IK\_30\_Sturzprozess**

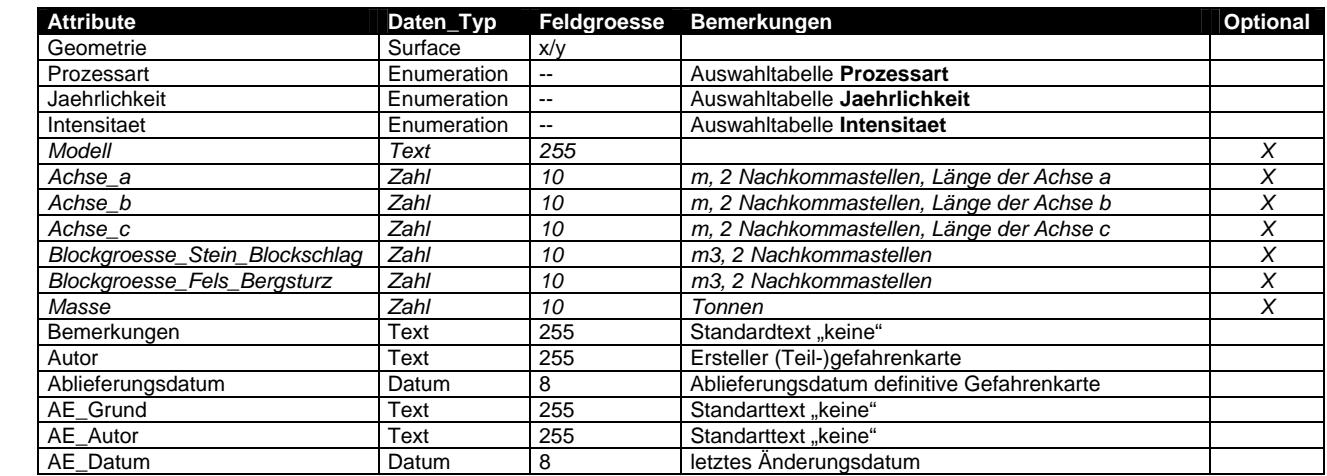

## **13.4. Tabelle IK\_100\_Sturzprozess**

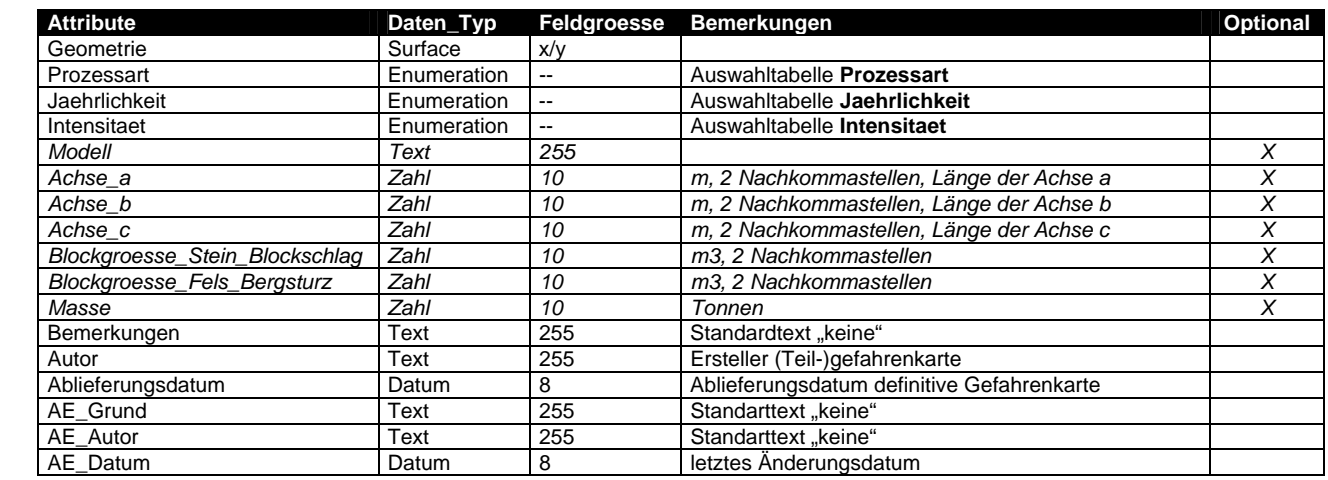

## **13.5. Tabelle IK\_300\_Sturzprozess**

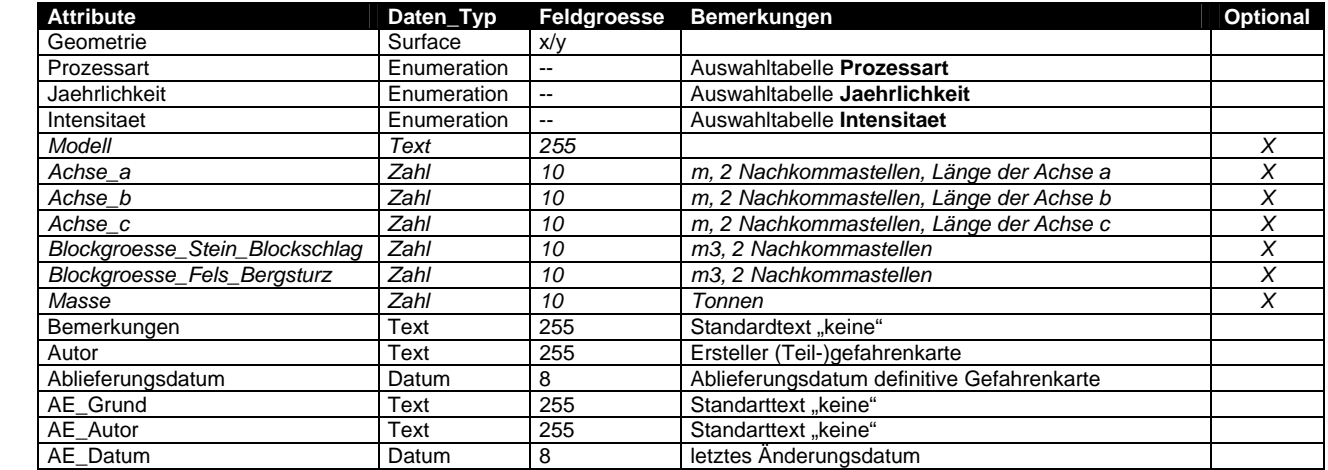

# **13.6. Tabelle IK\_Ext\_Sturzprozess**

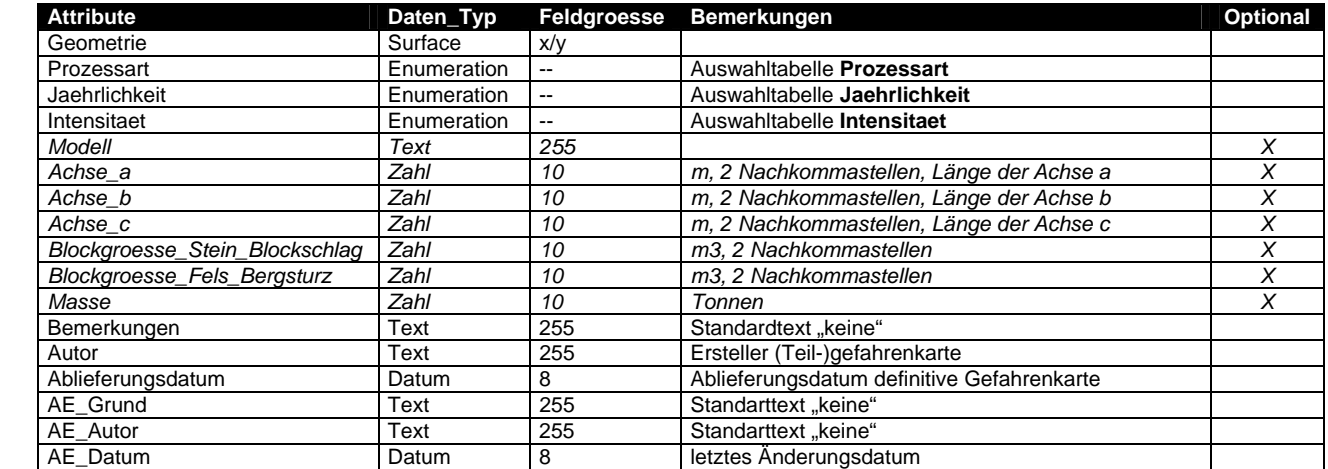

# **14. Thema Einsturz**

Das Thema Einsturz (Bildung von Dolinen) wird in zwei Stufen aufgebaut und enthält folgende Topic bzw. Tabellen:

#### **14.1. Tabelle UML Diagramm**

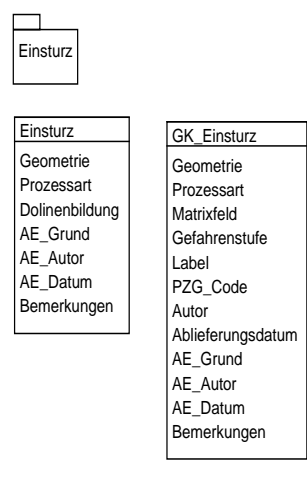

## **14.2. Tabelle GK\_Einsturz**

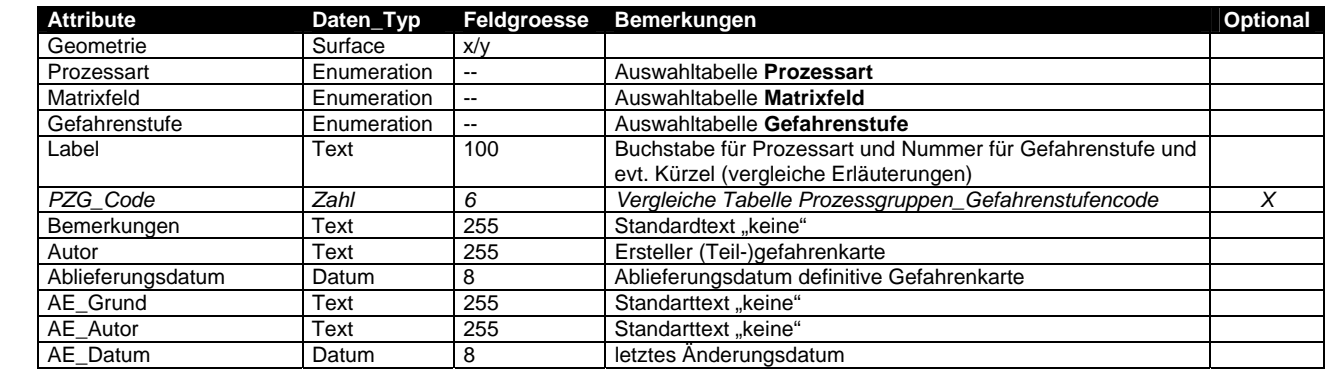

## **14.3. Tabelle Einsturz**

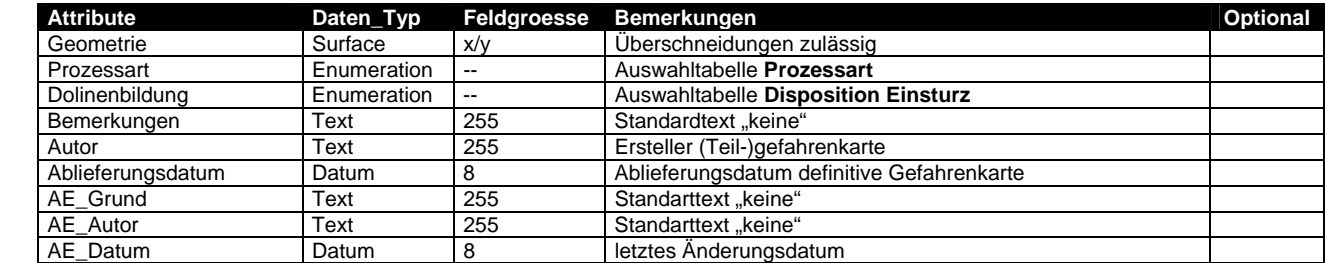

# **15. Thema Gefahrenkarte synoptisch**

Das Thema Gefahrenkarte synoptisch ist in einer Stufe aufgebaut und enthält folgende Topic bzw. Tabelle:

## **15.1. Tabelle UML Diagramm**

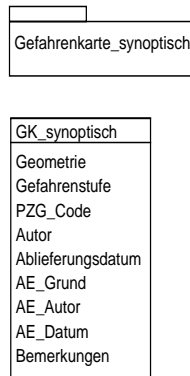

## **15.2. Tabelle GK\_synoptisch**

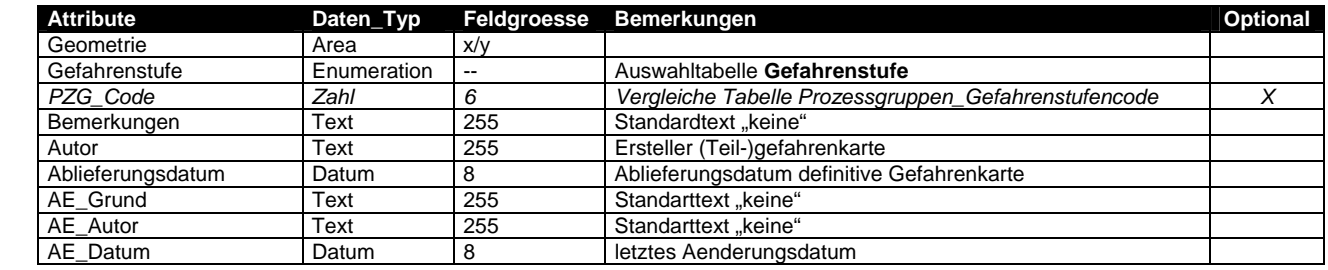

# **16. Anhang**

Interlis Datei ZG\_Naturgefahrenkarte\_15.ili